# **ThinkCentre™**

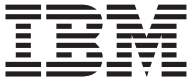

**IBM IBM Lotus** 

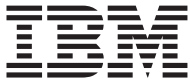

## **ThinkCentre ™**

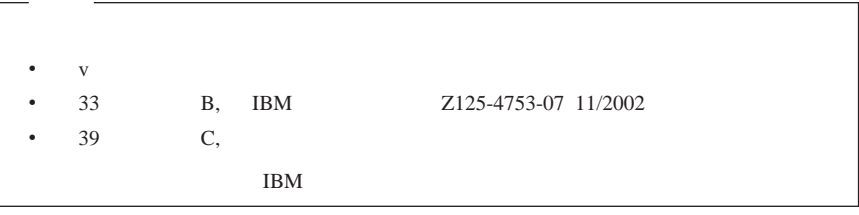

重要安全信息 **[. . . . . . . . . . . . . . . . . . . . . .v](#page-6-0)** 需要立即操作的情况 [. . . . . . . . . . . . . . . . . . . .v](#page-6-0) 一般安全准则 [. . . . . . . . . . . . . . . . . . . . . . vi](#page-7-0) 其它安全信息 [.....................](#page-9-0) [viii](#page-9-0) 锂电池声明 [. . . . . . . . . . . . . . . . . . . . . . .x](#page-11-0) 调制解调器安全信息[. . . . . . . . . . . . . . . . . . . . xi](#page-12-0) 激光符合性声明 [. . . . . . . . . . . . . . . . . . . . . xi](#page-12-0) 其它帮助 **[.......................](#page-14-0) [xiii](#page-14-0) 1** 章 安排工作空间 **[. . . . . . . . . . . . . . . . . . .1](#page-16-0)** 舒适 [. . . . . . . . . . . . . . . . . . . . . . . . .1](#page-16-0) **2** 章 设置计算机 **[. . . . . . . . . . . . . . . . . . . .3](#page-18-0)** 开启电源[. . . . . . . . . . . . . . . . . . . . . . . .7](#page-22-0) 完成软件安装 [. . . . . . . . . . . . . . . . . . . . . .7](#page-22-0) 完成重要任务 [. . . . . . . . . . . . . . . . . . . . . .7](#page-22-0) 更新操作系统 [. . . . . . . . . . . . . . . . . . . . . .7](#page-22-0) 安装其它操作系统[. . . . . . . . . . . . . . . . . . . . .8](#page-23-0) 更新反病毒软件 [. . . . . . . . . . . . . . . . . . . . .8](#page-23-0) 启动 IBM Setup Utility [. . . . . . . . . . . . . . . . . . .8](#page-23-0) 关闭计算机 [. . . . . . . . . . . . . . . . . . . . . . .8](#page-23-0) 记录计算机的信息[. . . . . . . . . . . . . . . . . . . . .8](#page-23-0) **3** 章 恢复软件 **[. . . . . . . . . . . . . . . . . . . . 11](#page-26-0)** Product Recovery [. . . . . . . . . . . . . . . 11](#page-26-0) 备份和恢复 [. . . . . . . . . . . . . . . . . . . . . . 12](#page-27-0) Rescue and Recovery The research and Recovery The rest in the rest of the Rescue and Recovery 解决恢复问题 [. . . . . . . . . . . . . . . . . . . . . . 15](#page-30-0) 创建和使用挽救介质 [. . . . . . . . . . . . . . . . . . . 15](#page-30-0) Recovery Repair . . . . . . . . . . . . . 16 恢复或安装设备驱动程序 [. . . . . . . . . . . . . . . . . . 16](#page-31-0) 在启动顺序中设置挽救设备 [. . . . . . . . . . . . . . . . . 17](#page-32-0) **4** 章 故障诊断与诊断 **[. . . . . . . . . . . . . . . . . . 19](#page-34-0)** 基本故障诊断 [. . . . . . . . . . . . . . . . . . . . . . 19](#page-34-0) LED 诊断 [. . . . . . . . . . . . . . . . . . . . . . . 20](#page-35-0) [IBM Enhanced Diagnostics. . . . . . . . . . . . . . . . . . 21](#page-36-0) 错误代码 [. . . . . . . . . . . . . . . . . . . . . . . 22](#page-37-0) POST . . . . . . . . . . . . . . . . . . 24 **5** 章 获取信息、帮助和服务 **[. . . . . . . . . . . . . . . 25](#page-40-0)**

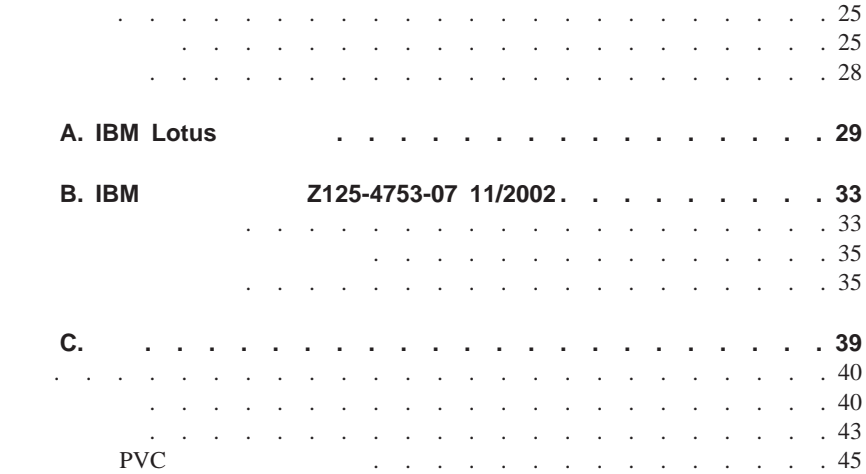

<span id="page-6-0"></span>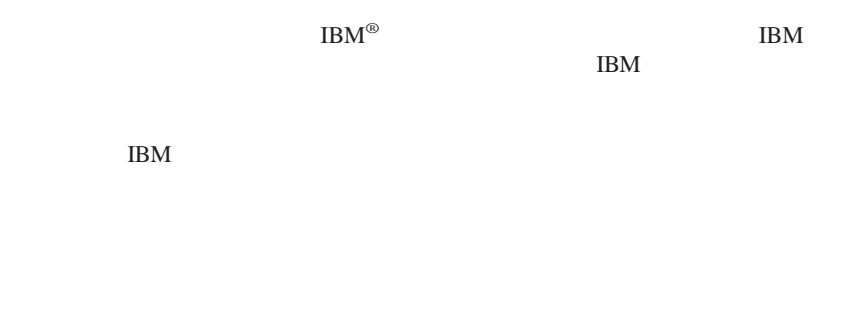

 $\rm IBM$ 

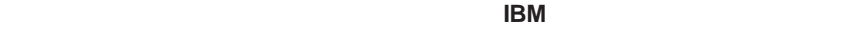

 $\bullet$ 

有关如何检查产品及将其送去维修(如果需要)的说明。您所在地的 **IBM** 支持中心

出直到您能够向 **IBM** 支持中心说明情况以获取进一步的指导。

v  $\mathcal{L}_{\mathcal{A}}$  is the contract of  $\mathcal{L}_{\mathcal{A}}$  is the contract of  $\mathcal{L}_{\mathcal{A}}$ 

- <span id="page-7-0"></span>v  $\bullet$
- 
- $\bullet$
- v  $\bullet$
- $\bullet$
- v 产品以任何方式跌落或损坏。
- v  $\bullet$

IBM  $\Box$ 

计 IBM the IBM that the IBM the IBM the IBM the IBM  $\sim$  $\frac{1}{2}$ CRU IBM CRU

IBM

 $80%$ 

 $\text{IBM}$ 

移动式产品(例如 ThinkPad 笔记本 PC)利用充电电池在便携方式下提供系统电  $IBM$ 

- v  $\bullet$
- v  $\bullet$

## **CD DVD** 驱动器安全

CD DVD CD DVD  $CD$ 

<span id="page-9-0"></span> $\bullet$ 

- $\bullet$  CD/DVD
- $\bullet$  CD/DVD
- $\bullet$  CD/DVD
- $\bullet$  CD/DVD
- $CD/DVD$

- v and the state  $\alpha$  and the state  $\alpha$  matrix  $\alpha$  and  $\alpha$
- 
- $\bullet$
- $\bullet$
- v and  $\phi$  and  $\phi$  and  $\phi$  and  $\phi$  and  $\phi$  and  $\phi$  and  $\phi$  and  $\phi$  and  $\phi$
- v  $\alpha$
- v  $\bullet$
- v  $\bullet$

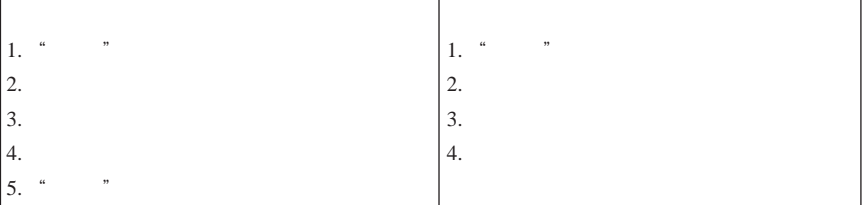

#### **DANGER**

**Le courant électrique provenant de l'alimentation, du téléphone et des câbles de transmission peut présenter un danger.**

**Pour éviter tout risque de choc électrique :**

- v **Ne manipulez aucun câble et n'effectuez aucune opération d'installation, d'entretien ou de reconfiguration de ce produit au cours d'un orage.**
- v **Branchez tous les cordons d'alimentation sur un socle de prise de courant correctement câblé et mis à la terre.**
- v **Branchez sur des socles de prise de courant correctement câblés tout équipement connecté à ce produit.**
- v **Lorsque cela est possible, n'utilisez qu'une seule main pour connecter ou déconnecter les câbles d'interface.;**
- v **Ne mettez jamais un équipement sous tension en cas d'incendie ou d'inondation, ou en présence de dommages matériels.**
- v **Avant de retirer les carters de l'unité, mettez celle-ci hors tension et déconnectez ses cordons d'alimentation, ainsi que les câbles qui la relient aux réseaux, aux systèmes de té lécommunication et aux modems (sauf instruction contraire mentionnée dans les procédures d'installation et de configuration).**
- v **Lorsque vous installez, que vous déplacez, ou que vous manipulez le présent produit ou des périphériques qui lui sont raccordés, reportez-vous aux instructions ci-dessous pour connecter et déconnecter les différents cordons.**

<span id="page-11-0"></span>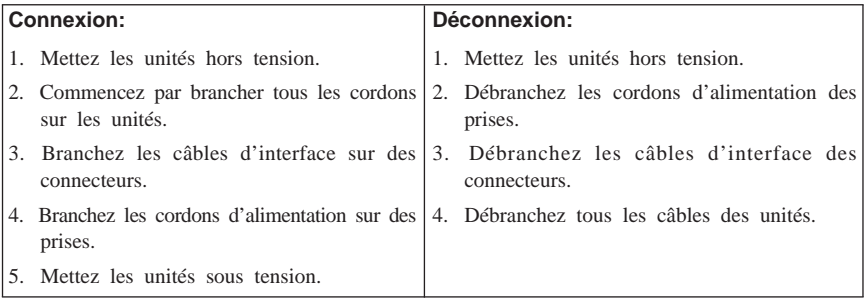

 $IBM$  33F8354

•  $100^{\circ}$ C 212°F

 $\bullet$  and  $\bullet$  and  $\bullet$  and  $\bullet$ 

 $\bullet$  v  $\bullet$   $\bullet$   $\bullet$   $\bullet$   $\bullet$ 

#### **ATTENTION**

Danger d'explosion en cas de remplacement incorrect de la batterie.

Remplacer uniquement par une batterie IBM de type ou d'un type équivalent recommandé par le fabricant. La batterie contient du lithium et peut exploser en cas de mauvaise utilisation, de mauvaise manipulation ou de mise au rebut inappropriée.

#### *Ne pas :*

- v Lancer ou plonger dans l'eau
- v Chauffer à plus de 100°C (212°F)
- v Réparer ou désassembler

Mettre au rebut les batteries usagées conformément aux règlements locaux.

- <span id="page-12-0"></span>v 切勿在雷雨时安装电话线路。
- v  $\mathbf{v} = \mathbf{v} + \mathbf{v} + \$
- v  $\bullet$
- 
- $\bullet$
- $\bullet$
- v  $\bullet$

### **Consignes de sécurité relatives au modem**

Lors de l'utilisation de votre matériel téléphonique, il est important de respecter les consignes ci-après afin de réduire les risques d'incendie, d'électrocution et d'autres blessures :

- v N'installez jamais de cordons téléphoniques durant un orage.
- v Les prises téléphoniques ne doivent pas être installées dans des endroits humides, excepté si le modèle a été conçu à cet effet.
- v Ne touchez jamais un cordon téléphonique ou un terminal non isolé avant que la ligne ait été déconnectée du réseau téléphonique.
- v Soyez toujours prudent lorsque vous procédez à l'installation ou à la modification de lignes téléphoniques.
- v Si vous devez téléphoner pendant un orage, pour éviter tout risque de choc électrique, utilisez toujours un téléphone sans fil.
- v En cas de fuite de gaz, n'utilisez jamais un téléphone situé à proximité de la fuite.

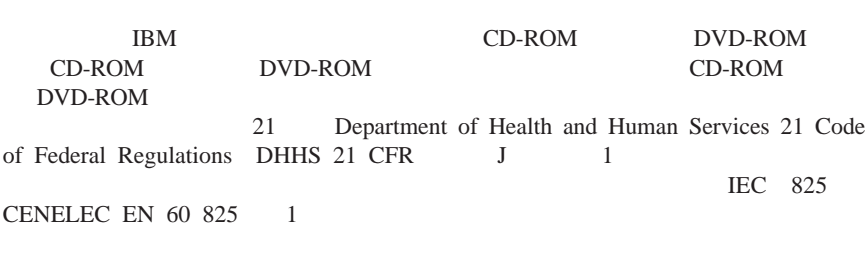

CD-ROM DVD-ROM

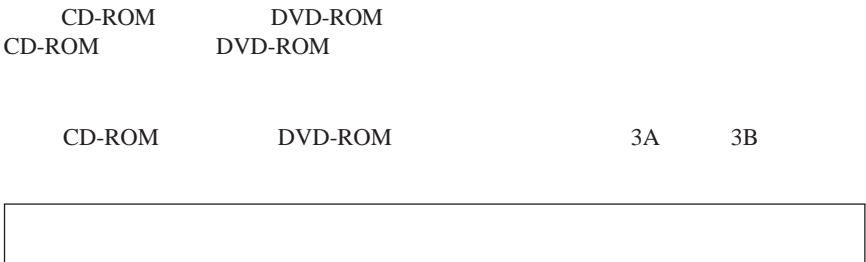

#### **DANGER**

Certains modèles d'ordinateurs personnels sont équipés d'origine d'une unité de CD-ROM ou de DVD-ROM. Mais ces unités sont également vendues séparément en tant qu'options. L'unité de CD-ROM/DVD-ROM est un appareil à laser. Aux État-Unis, l'unité de CD-ROM/DVD-ROM est certifiée conforme aux normes indiquées dans le sous-chapitre J du DHHS 21 CFR relatif aux produits à laser de classe 1. Dans les autres pays, elle est certifiée être un produit à laser de classe 1 conforme aux normes CEI 825 et CENELEC EN 60 825.

Lorsqu'une unité de CD-ROM/DVD-ROM est installée, tenez compte des remarques suivantes:

#### **ATTENTION: Pour éviter tout risque d'exposition au rayon laser, respectez les consignes de réglage et d'utilisation des commandes, ainsi que les procédures décrites.**

L'ouverture de l'unité de CD-ROM/DVD-ROM peut entraîner un risque d'exposition au rayon laser. Pour toute intervention, faites appel à du personnel qualifié.

Certaines unités de CD-ROM/DVD-ROM peuvent contenir une diode à laser de classe 3A ou 3B. Tenez compte de la consigne qui suit:

#### **DANGER**

**Rayonnement laser lorsque le carter est ouvert. Évitez toute exposition directe des yeux au rayon laser. Évitez de regarder fixement le faisceau ou de l'observer à l'aide d'instruments optiques.**

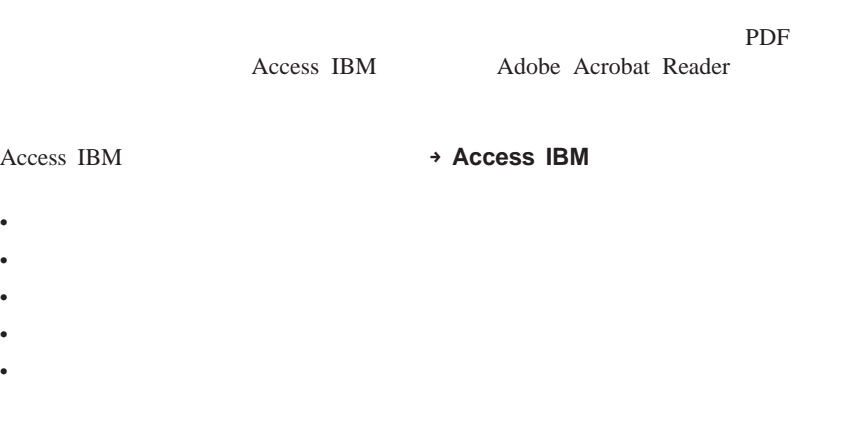

<span id="page-14-0"></span> $\text{IBM}^\circledast$ 

http://www.ibm.com/pc/support/

**Quick Path Go** 

<span id="page-16-0"></span>**1** 章 安排工作空间

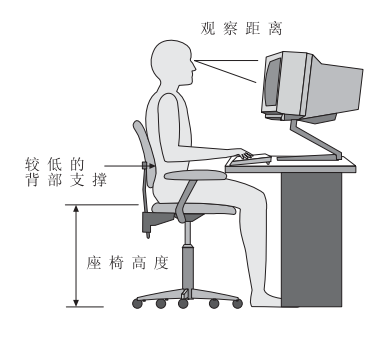

 $\kappa$ 

51 61 20 24

" "

 $51$   $2$ 

 $43$ 

v  $\bullet$ 

v  $\bullet$ 

<span id="page-18-0"></span>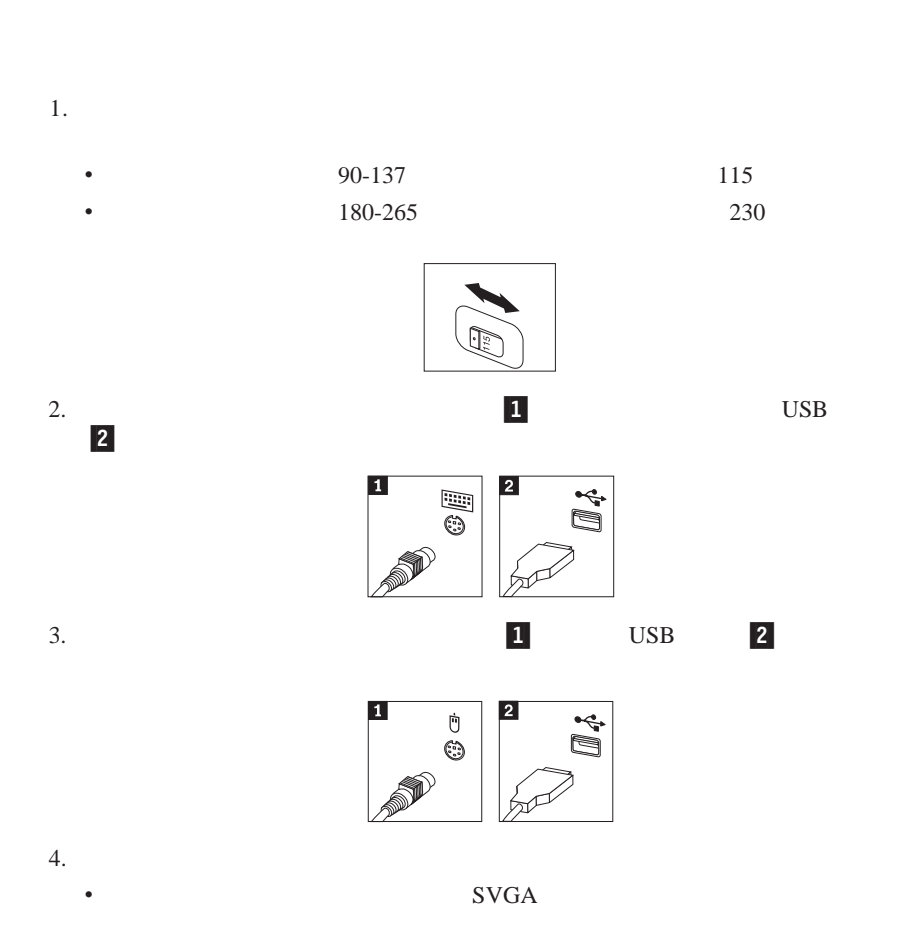

 $AGP$ 

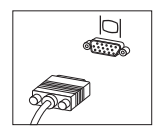

 $\bullet$  DVI

DVI EXTERNAL EXTENSION

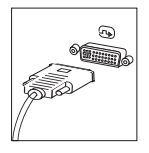

 $5.$ 

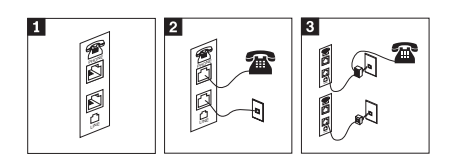

11 使用计算机后部的双连接来设置您的调制解调器。 2-将电话电缆的一端连接至电话,另一端连接至计算机后部的电话接口。将调制解调

3-在某些情况下,将电缆连接到电话插座需要分路器或转换器,如该图上半部分所

11

2-

3-

4-

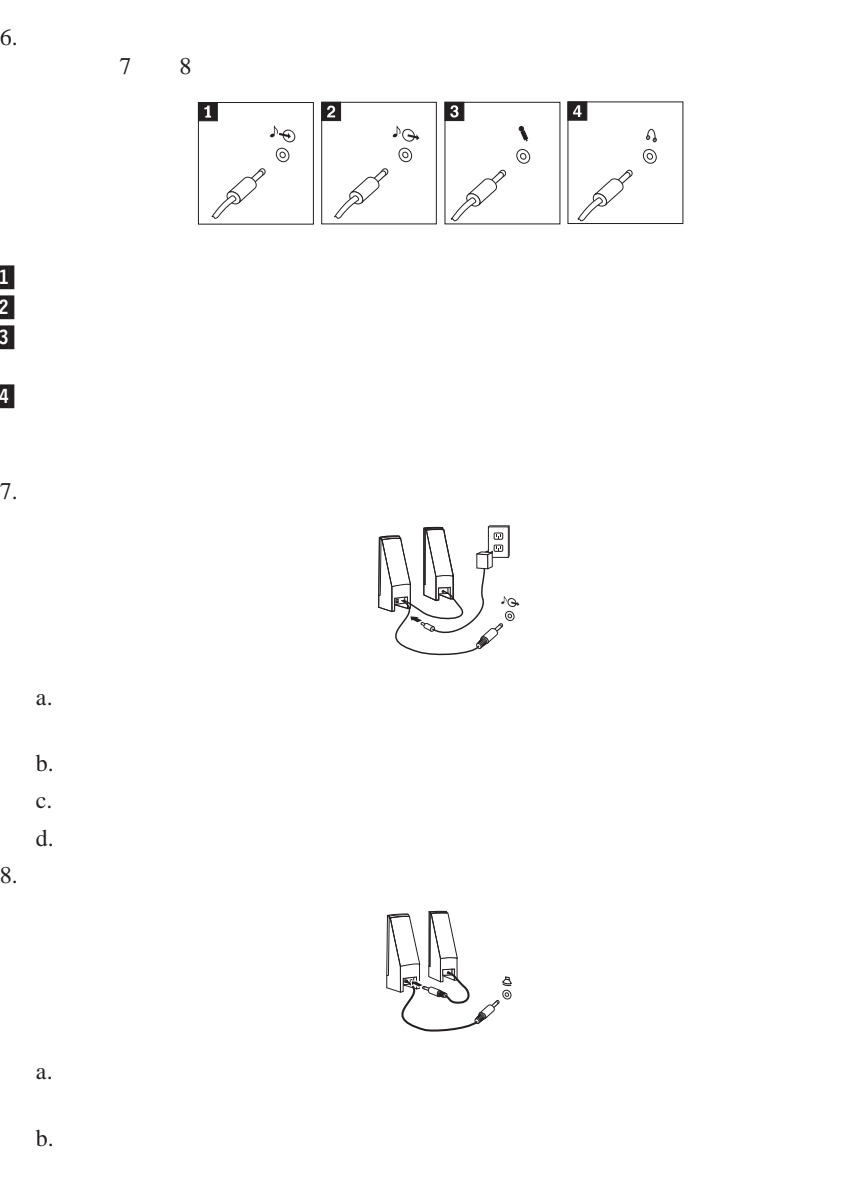

 $2 \angle$ 

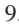

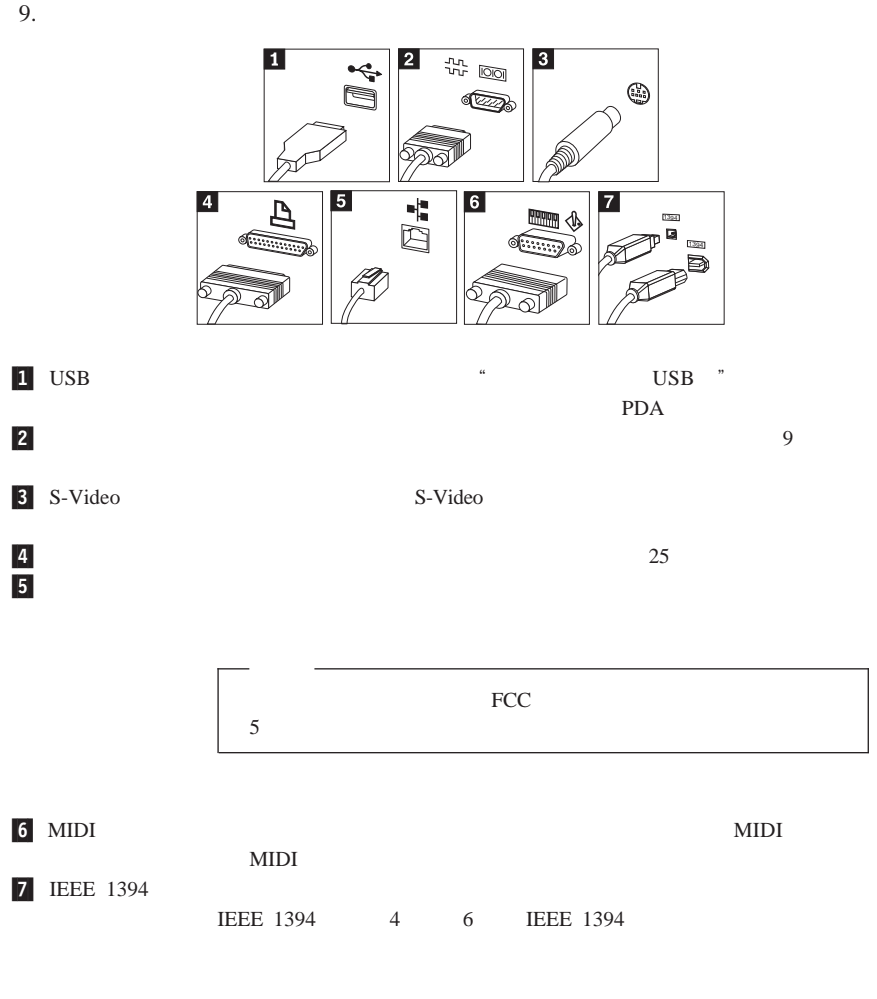

10. 将电源线连接到正确接地的电源插座。

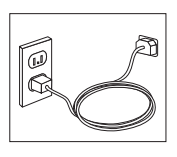

Access IBM

<span id="page-22-0"></span>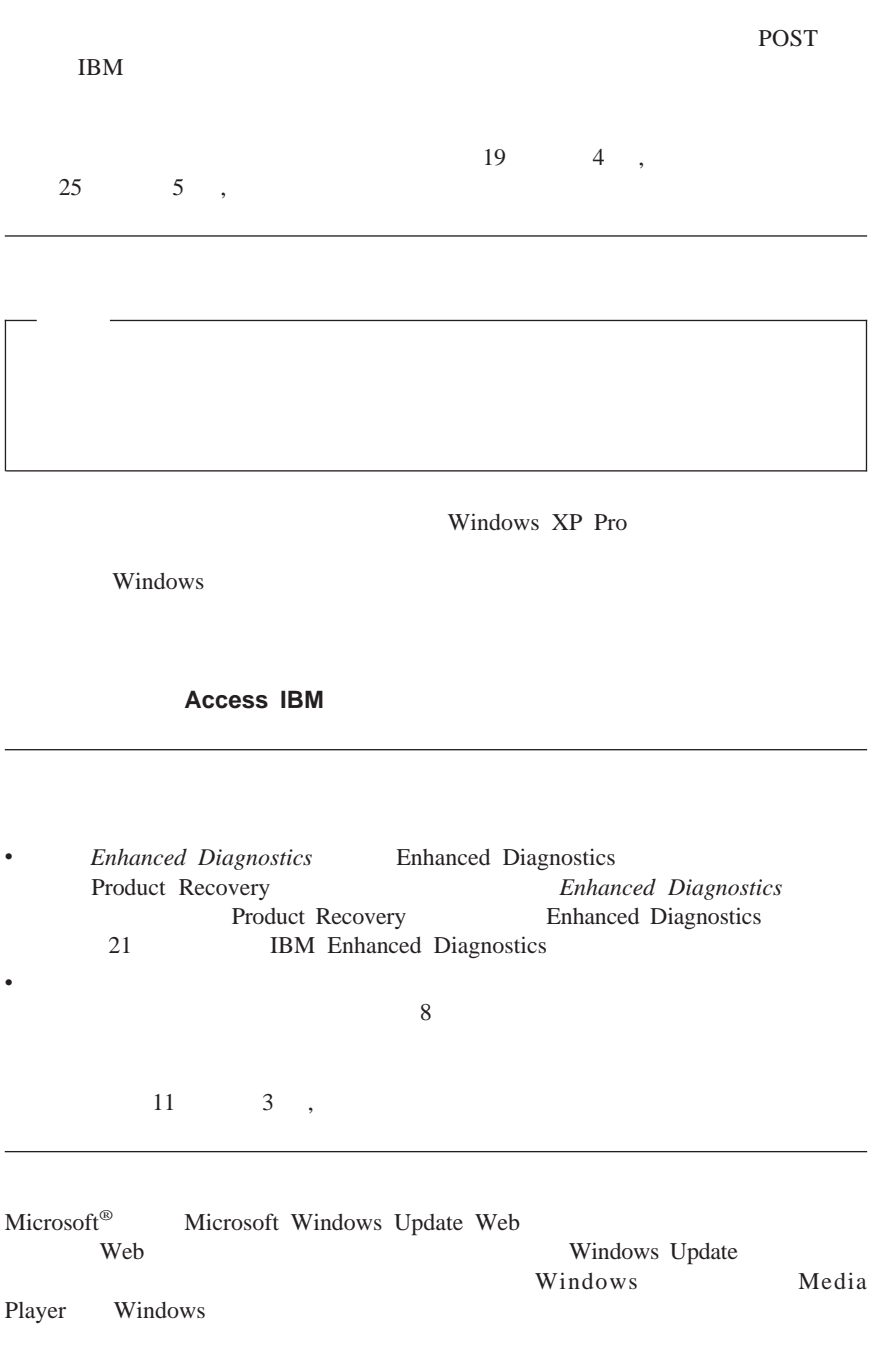

<sup>2</sup> 章 设置计算机 **7**

<span id="page-23-0"></span> $CD$ 

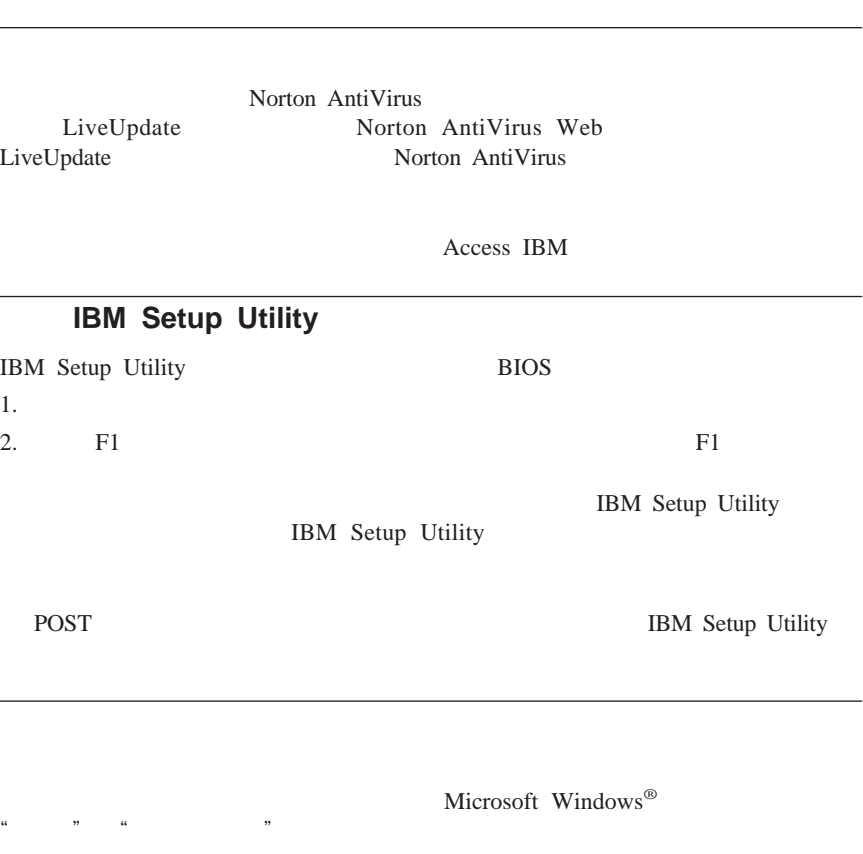

 $\overline{\phantom{a}}$ 

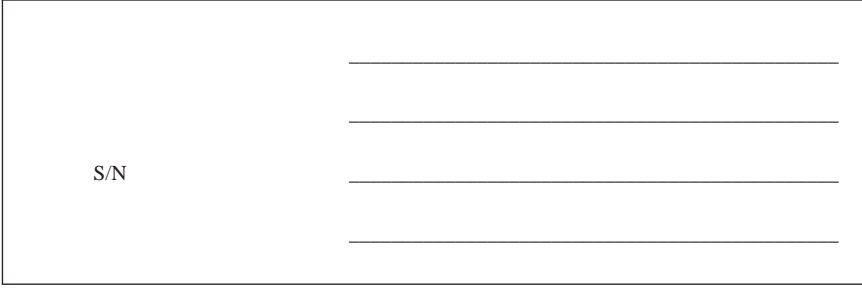

IBM Web  $1B$ M Web  $1B$ 

 $\cdot$  IBM

 $\bullet$ 

http://www.ibm.com/pc/register/

Access IBM

<span id="page-26-0"></span>**3 b** 

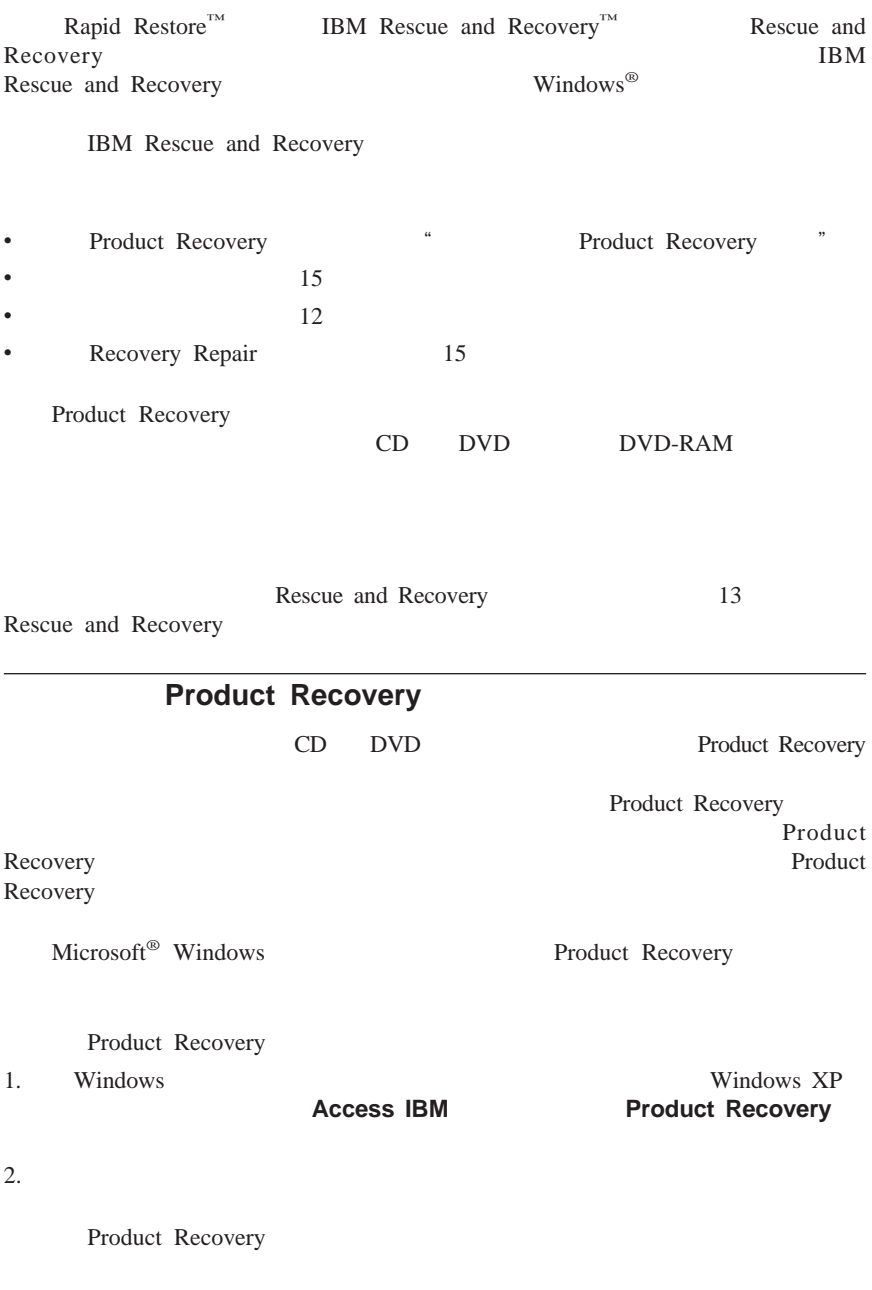

<span id="page-27-0"></span>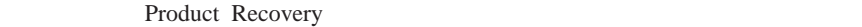

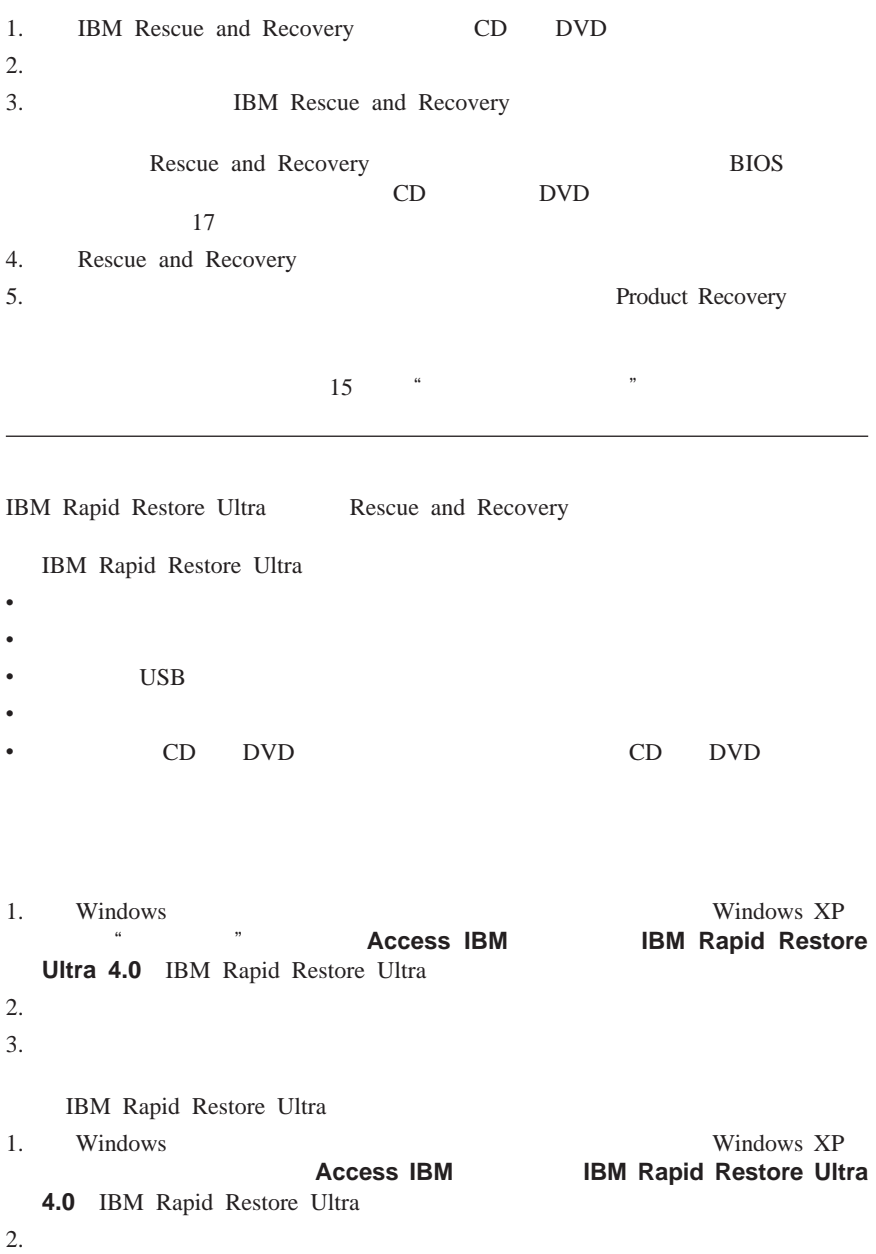

<span id="page-28-0"></span>v and  $\alpha$ 

v 如果想要从备份中仅复原选取的文件,请单击复原文件

Rescue and Recovery The Rescue and Recovery The Rescue Rescue Rescue and Recovery

 $5.$ 

 $3.$ 

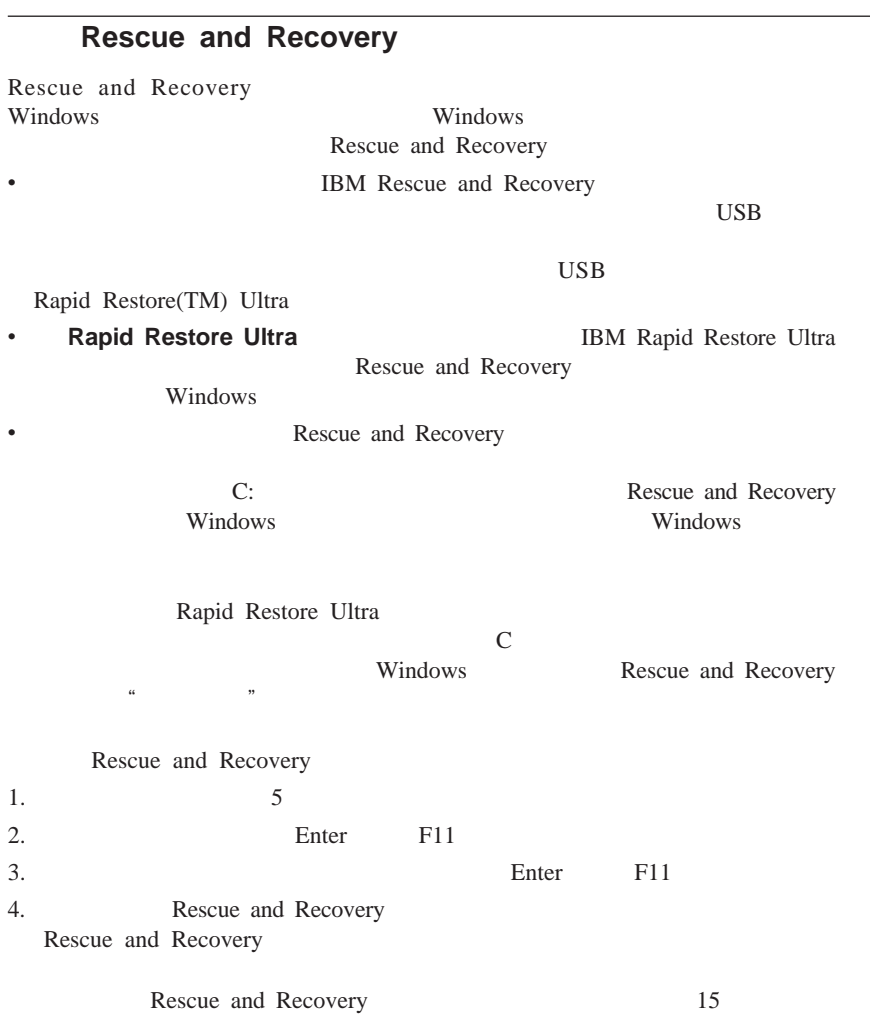

- Rapid Restore Ultra
- v  $\bullet$

v  $\bullet$ 

 $\frac{1}{2}$  and  $\frac{1}{2}$  of  $\frac{1}{2}$  and  $\frac{1}{2}$  and  $\frac{1}{2}$  and  $\frac{1}{2}$  and  $\frac{1}{2}$  and  $\frac{1}{2}$  and  $\frac{1}{2}$  and  $\frac{1}{2}$  and  $\frac{1}{2}$  and  $\frac{1}{2}$  and  $\frac{1}{2}$  and  $\frac{1}{2}$  and  $\frac{1}{2}$  and  $\frac{1}{2}$  an v Rescue and Recovery

<span id="page-30-0"></span> $1.$ 序。请参阅第 16 [页的『恢复或安装设备驱动程序』。](#page-31-0) 2. **Solution Microsoft Office Microsoft Works** Microsoft Office Microsoft Works **Microsoft Office** *CD Microsoft Works CD* **Microsoft Office** Microsoft Works 的计算机才随附这些 CD IBM Rescue and Recovery Enter F11 IBM Rescue and Recovery v CD DVD USB Rescue and Recovery v Recovery Repair Rescue and Recovery 16 Recovery Repair v Product Recovery 11 Product Recovery Recovery Repair Product Recovery 将它们存放在安全的地方作为预防措施。如果无法从挽救介质或一组 Product Recovery CD Rescue and Recovery CD BIOS 中没有将挽救设备(CD 驱动器、DVD 驱动器或 USB 硬盘驱动器)定义为启动设  $17$ CD DVD USB Rescue and Recovery Enter F11 Rescue and Recovery CD DVD USB Rescue and Recovery Enter F11 Rescue and Recovery 1. Windows " " " " Windows Windows XP,  $\bullet$  ", ", Access IBM  $2.$ 3. 单击"确定"

v CD DVD CD DVD  $\bullet$  USB  $_{\text{USB}}$ IBM Rescue and Recovery Rescue and Recovery BIOS 启动顺序中没有正确设置挽救设备(CD 驱动器、DVD 驱动器或 USB  $17$ **Recovery Repair** Recovery Repair  $1.$ 2 . We b http://www.ibm.com/pc/support/site.wss/document.do?lndocid=MIGR-54483  $3.$  A 4. Recovery Repair diskette.exe Recovery Repair 5. Recovery Repair Recovery Repair  $1.$ 2. Recovery Repair A  $3.$ **Enter** F11 **IBM** Rescue and Recovery **IBM Rescue** and Recovery **Product Recovery Product Recovery** Product Recovery 15

<span id="page-31-0"></span> $4.$ 

 $IBM$  contracts  $C$ ibmtools\drivers readme.txt ibmtools\drivers

<span id="page-32-0"></span> $IBM$ http://www.ibm.com/pc/support/

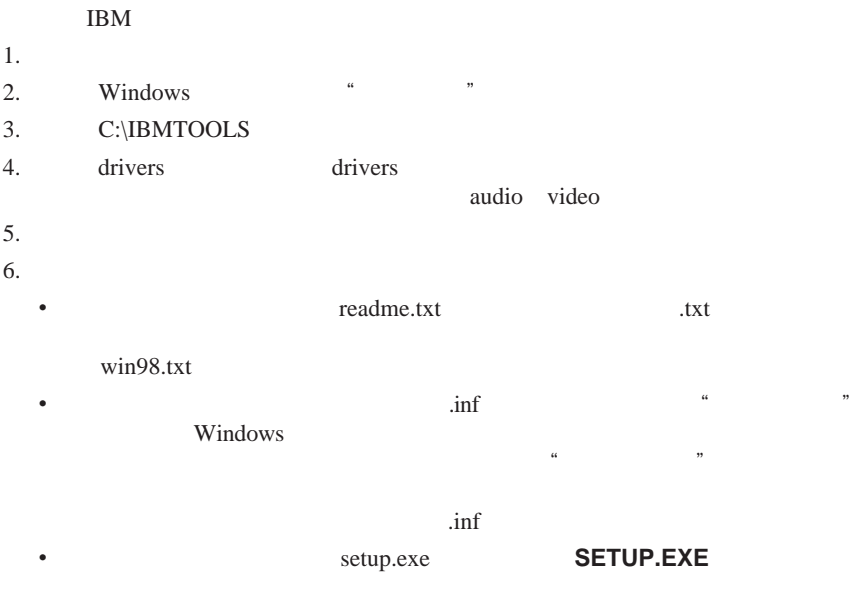

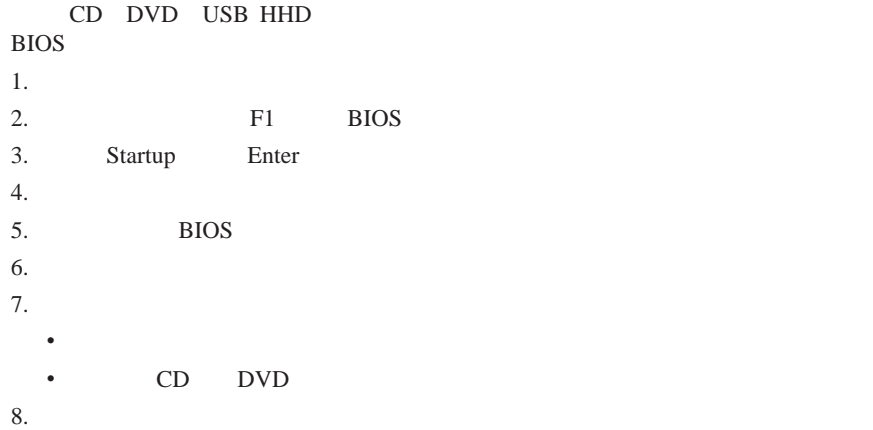

<span id="page-34-0"></span>**4** 章 故障诊断与诊断

Access IBM

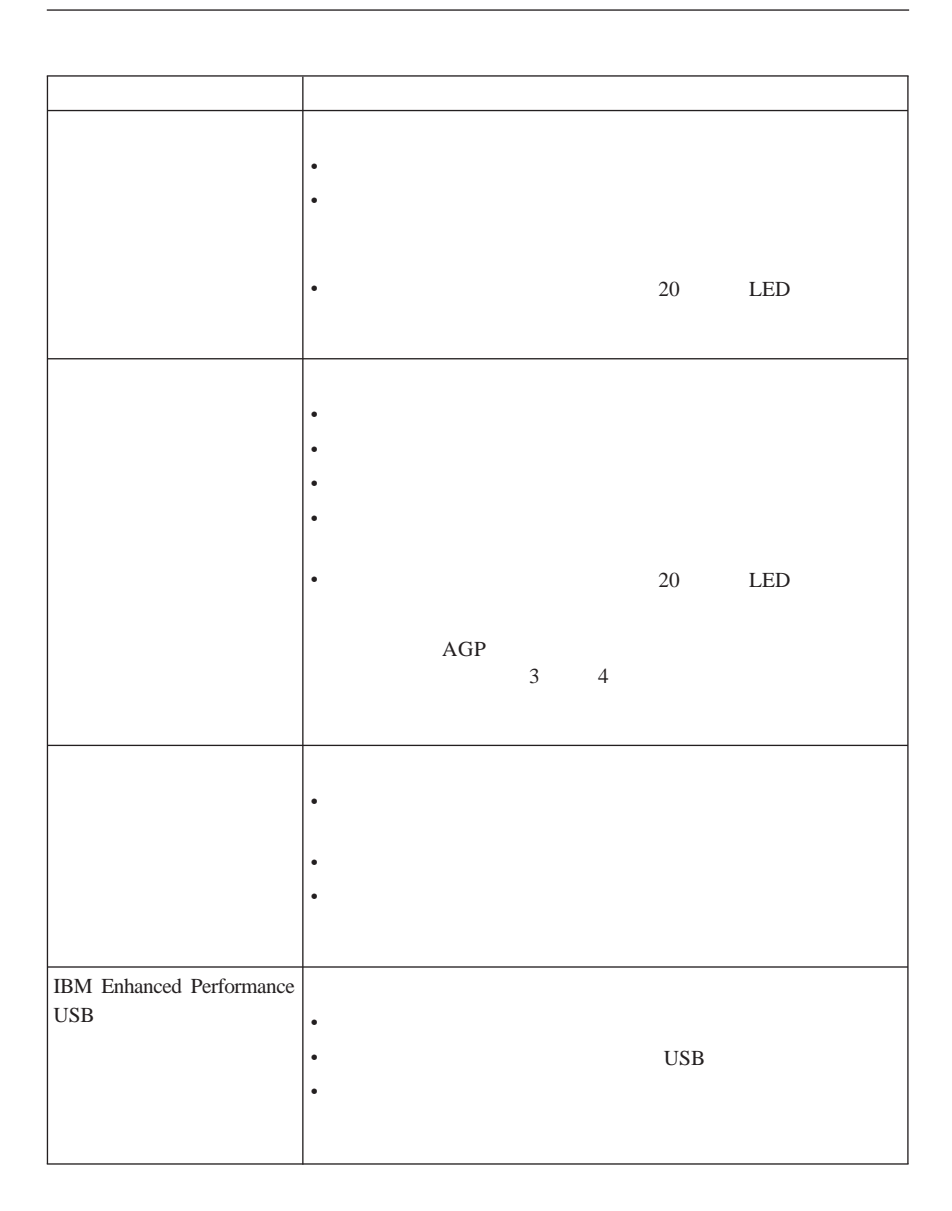

<span id="page-35-0"></span>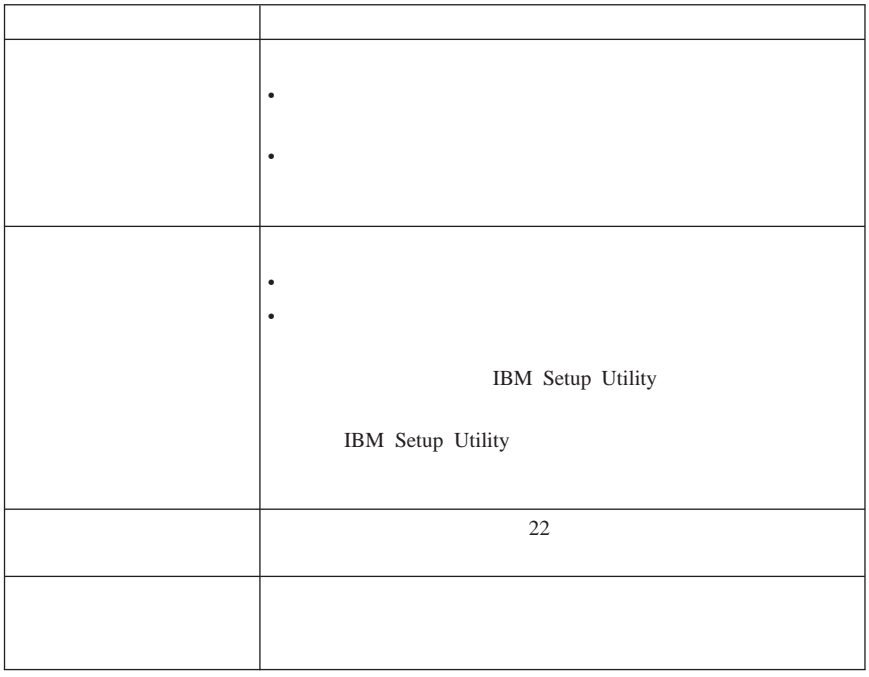

## **LED** 诊断

 $LED$ 

LED LED LED

LED

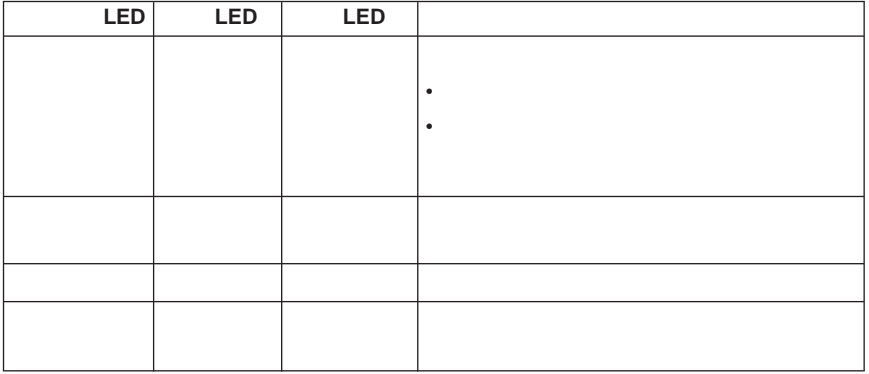

## <span id="page-36-0"></span>**IBM Enhanced Diagnostics**

IBM Enhanced Diagnostics

Product Recovery *IBM Enhanced Diagnostics* 

Product Recovery **IBM Enhanced Diagnostics** 

http://www.ibm.com/pc/support/ Enhanced Diagnostics **Quick Path** 

## **Product Recovery <b>IBM Enhanced Diagnostics**

Product Recovery

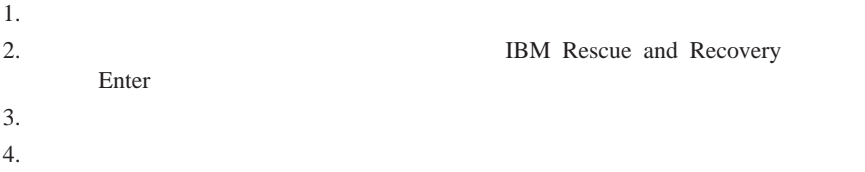

 $5.$ 

## **IBM Enhanced Diagnostics**

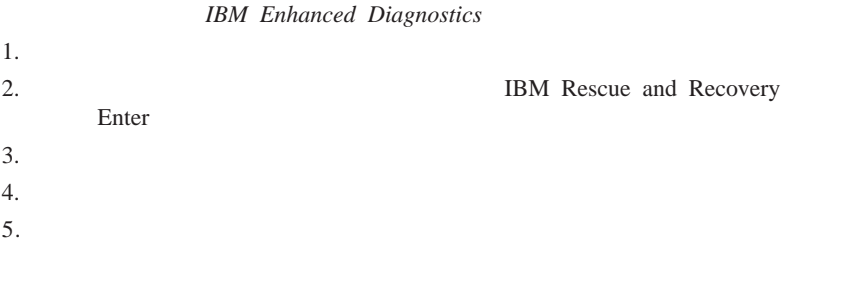

1. http://www.ibm.com/pc/support/ **Quick Path** 2. http://www.ibm.com/pc/support CD  $\frac{1}{\pi}$ .iso

## **IBM Enhanced Diagnostics**

<span id="page-37-0"></span>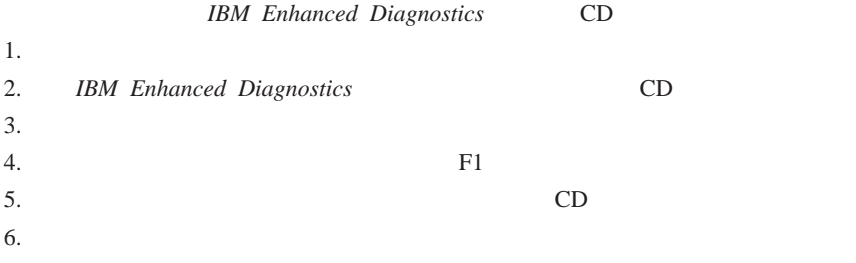

#### POST POST

v  $\bullet$ 

 $-$  and  $\mu$  and  $\mu$  and  $\mu$  and  $\mu$  and  $\mu$  and  $\mu$ 

v 如果有多个错误代码,则请始终按错误代码显示的顺序来操作以解决问题。通 v and  $\alpha$  and  $\alpha$  and  $\beta$  and  $\beta$  and 21 [IBM Enhanced](#page-36-0)

[Diagnostics](#page-36-0) Access IBM Access IBM

代码 描述 操作  $135$ 162  $\qquad \qquad$  $\bullet$ v and  $\epsilon$  is the contract of  $\epsilon$  in the contract of  $\epsilon$ IBM Setup Utility  $164$  IBM Setup Utility

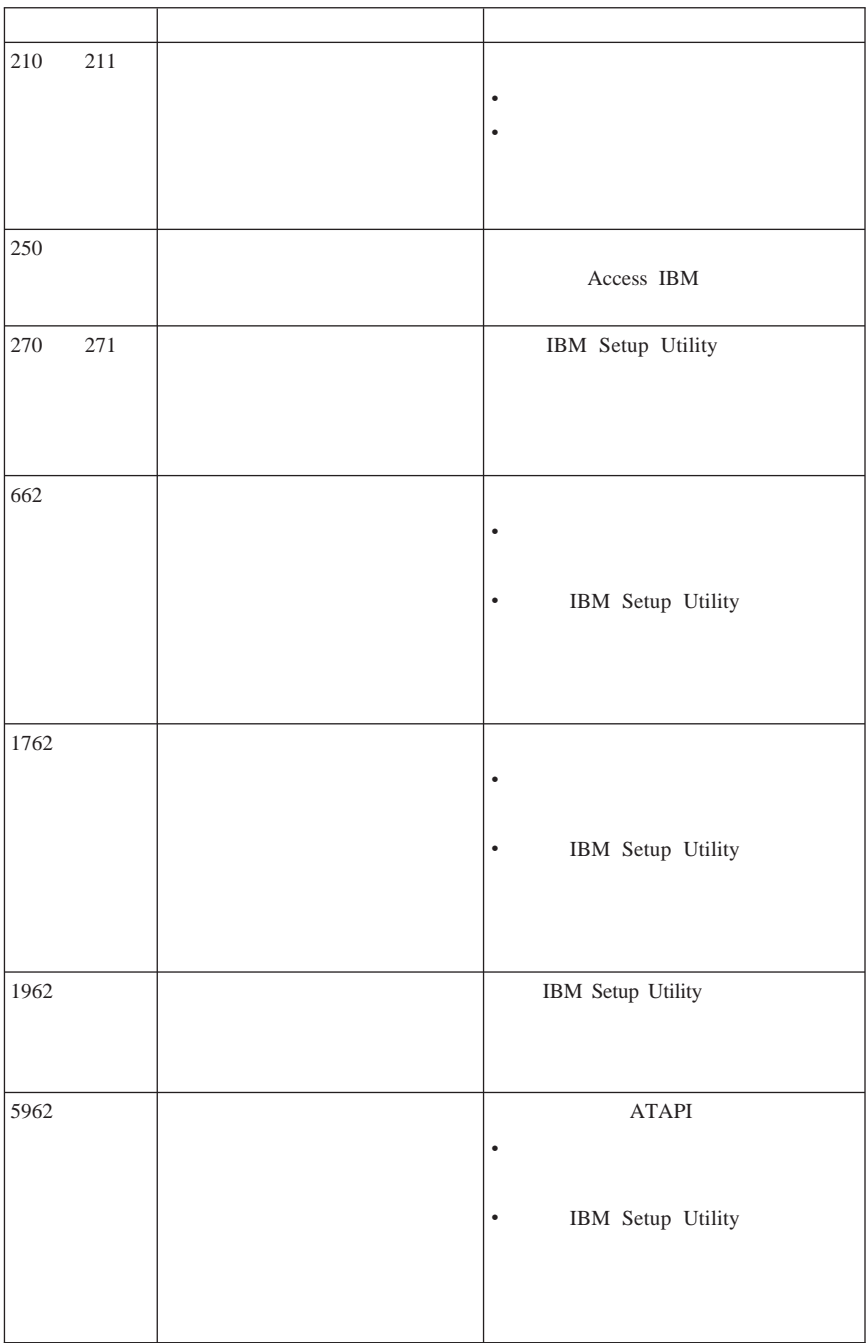

<span id="page-39-0"></span>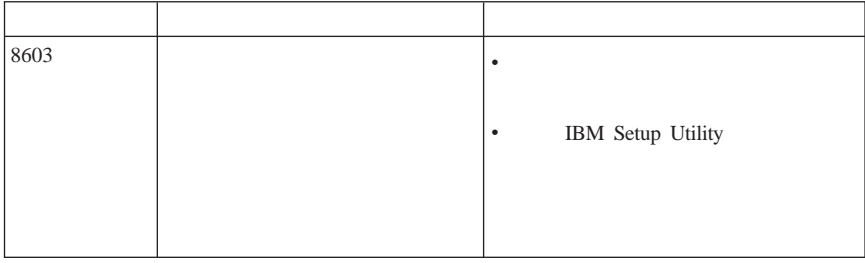

## **POST**

POST, POST, POST, POST, POST, POST, POST, POST, POST, POST, POST, POST, POST, POST, POST, POST, POST, POST, POST, POST, POST, POST, POST, POST, POST, POST, POST, POST, POST, POST, POST, POST, POST, POST, POST, POST, POST,

POST POST

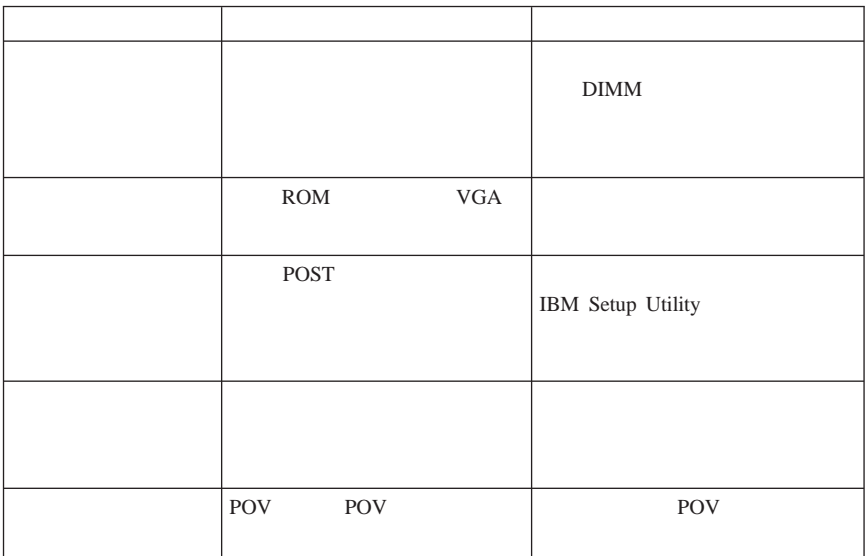

v  $\bullet$ 

POST

 $-$  and  $\mu$  and  $\mu$  and  $\mu$  and  $\mu$  and  $\mu$  and  $\mu$ 

v and  $\mathbf{v} = \mathbf{v}$  and  $\mathbf{v} = \mathbf{v}$  and  $\mathbf{v} = \mathbf{v}$  and  $\mathbf{v} = \mathbf{v}$ 

Enhanced Diagnostics

– 如果开启计算机时操作系统启动,则请使用 Access IBM 以了解如何运行 IBM

<span id="page-40-0"></span>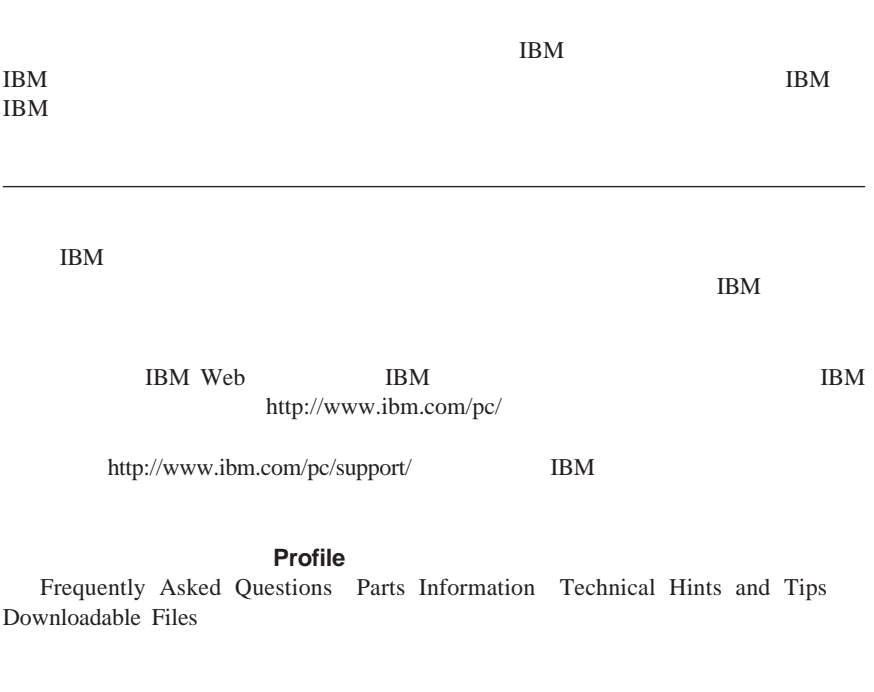

 $\begin{minipage}{0.5\linewidth} http://www.elink.ibm.com/public/applications/publications/\n i & IBM \end{minipage}$ cgibin/pbi.cgi

IBM

IBM

http://www.ibm.com/pc/support/

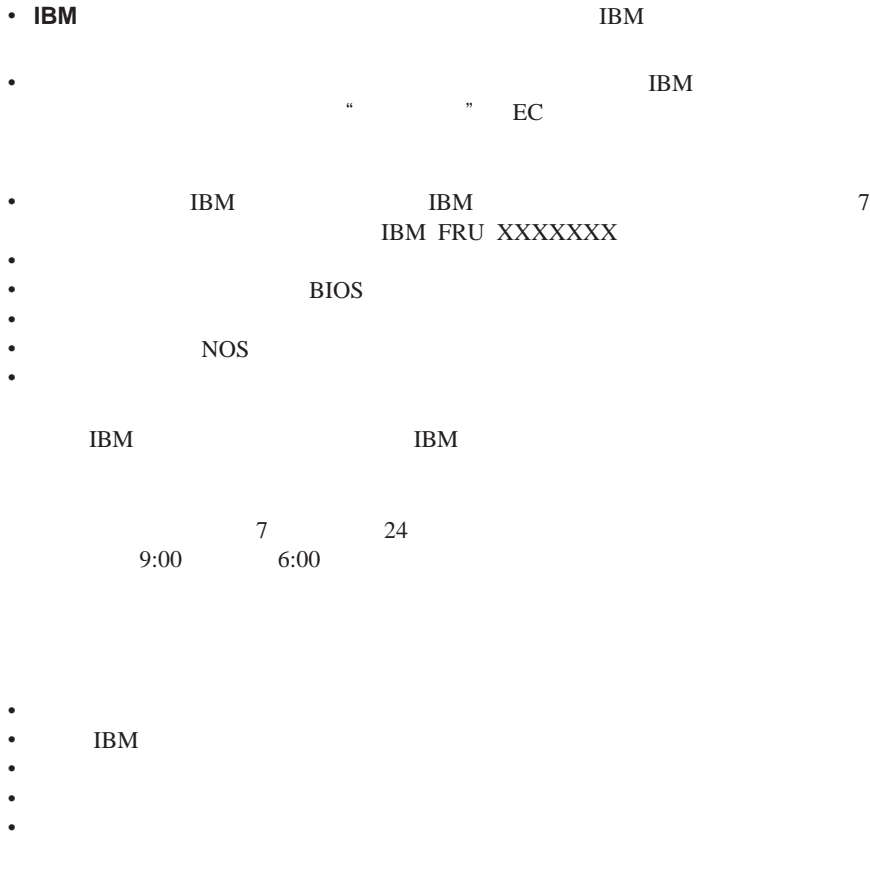

 $\Box$ 

v  $\bullet$ 

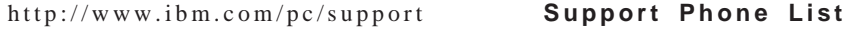

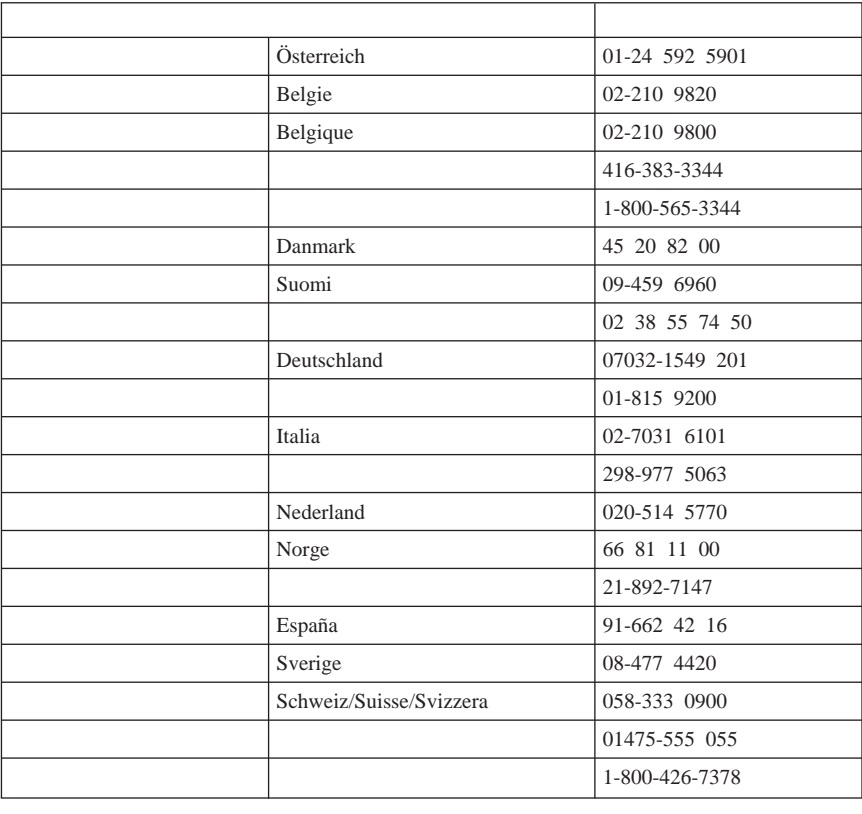

#### $\text{IBM }$

IBM Update Connector™  $\qquad \qquad$  IBM

Update Connector

国家或地区都可以获得。"国际保修服务"按照服务所在国家或地区所提供的服务

x a straight think Centre to the ThinkCentre to the Think Centre to the Mass of the Mass of the Mass of the Mass of the Mass of the Mass of the Mass of the Mass of the Mass of the Mass of the Mass of the Mass of the Mass o  $\mathcal{U}_k$ ,  $\mathcal{U}_k$ ,  $\text{IBM}$  IBM  $\text{I}\text{BM}$ 

<span id="page-43-0"></span>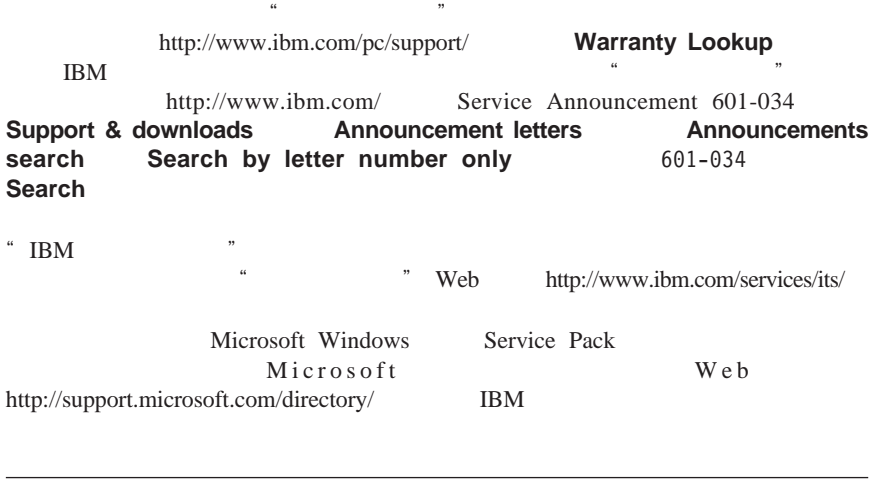

IBM IBM

<span id="page-44-0"></span>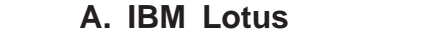

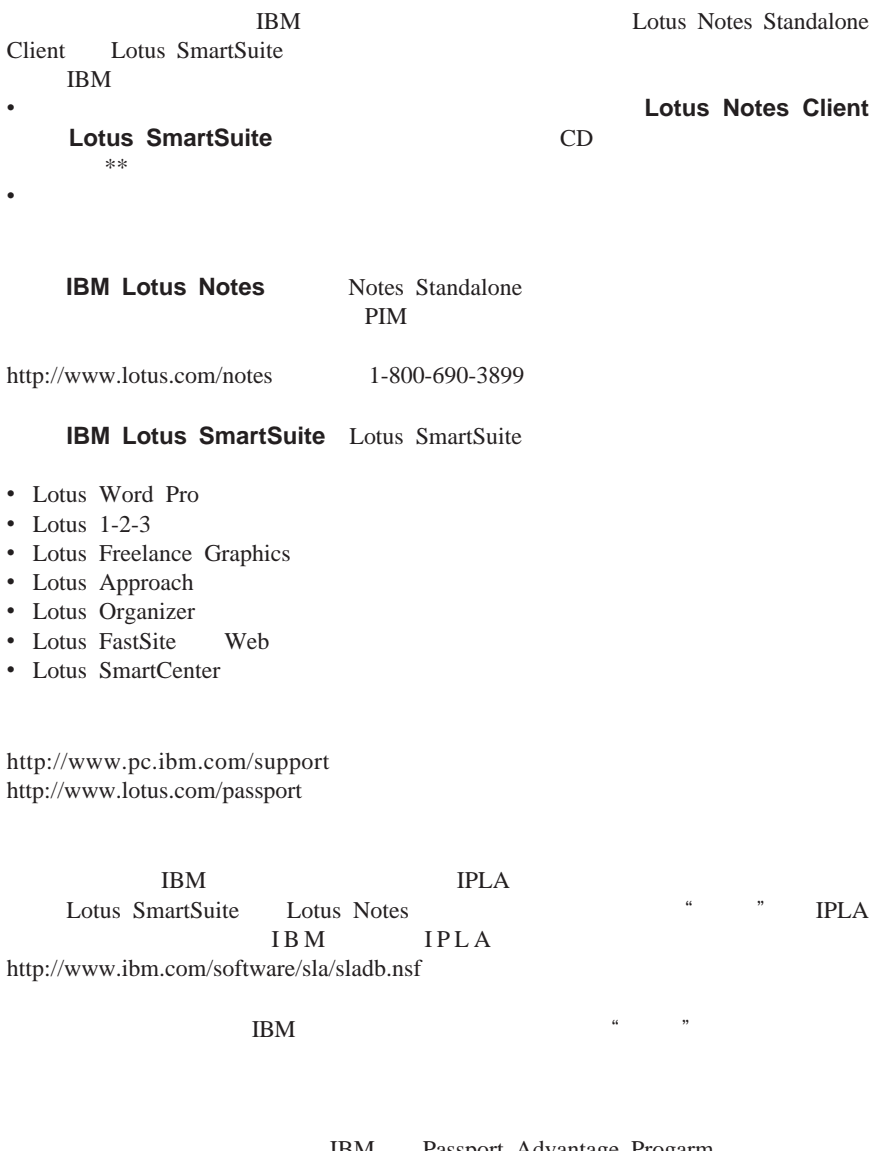

IBM Passport Advantage Progarm Notes SmartSuite Lotus<br>http://www.ibm.com http://www.lotus.com http://www.lotus.com/passport Competitive Tradeup

要定购 **CD**

**\*\***要点:依照该"产品",每个许可证可以定购一个 CD 介质。您将需要提供所购  $\text{IBM}$  7 cD  $10$  $20$ v 美国或加拿大: 致电 1-800-690-3899 v 拉丁美洲国家或地区: http://smartsuite.modusmedia.com  $-$  matrix  $-$ IBM - Lotus Notes and SmartSuite Program Modus Media International 501 Innovation Avenue Morrisville, NC, USA 27560 传真:919-405-4495 Smartsuite\_ibm@modusmedia.com v 欧洲国家或地区: http://ibm.modusmedia.co.uk  $-$  matrix  $-$ IBM - Lotus Notes and SmartSuite Program P.O. Box 3118 Cumbernauld, Scotland, G68 9JX ibm\_smartsuite@modusmedia.com

http://smartsuite.modusmedia.com  $-$  matrix  $-$ 

IBM - Lotus Notes and SmartSuite Program Modus Media International eFulfillment Solution Center 750 Chai Chee Road #03-10/14, Technopark at Chai Chee, Singapore 469000

传真:+65 6448 5830

v 亚太国家或地区:

Smartsuiteapac@modusmedia.com

<span id="page-48-0"></span>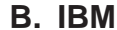

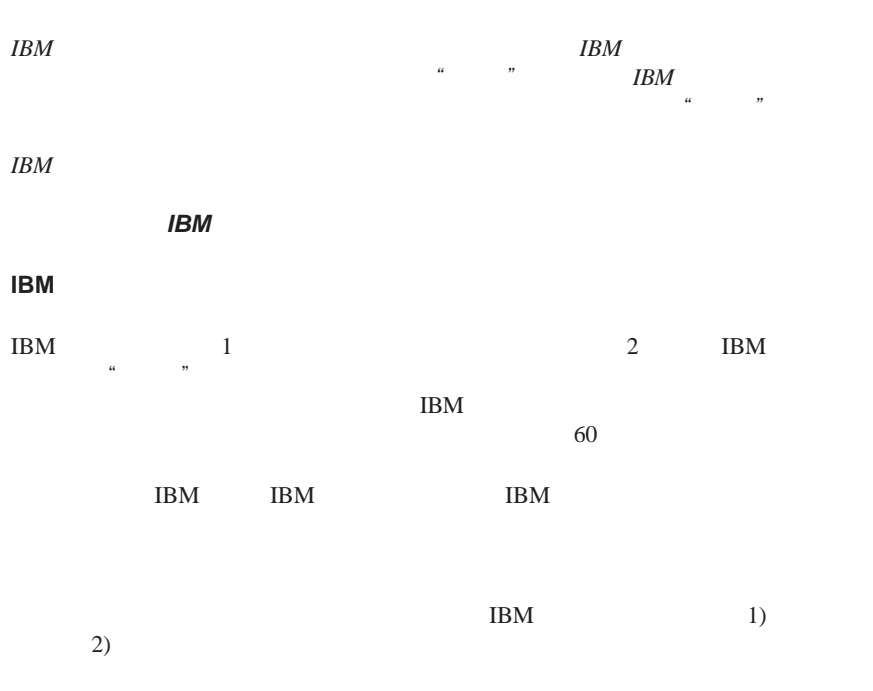

 $\rm{IBM}$ 

 $IBM$ 

 $\mathbf{IBM}$ 

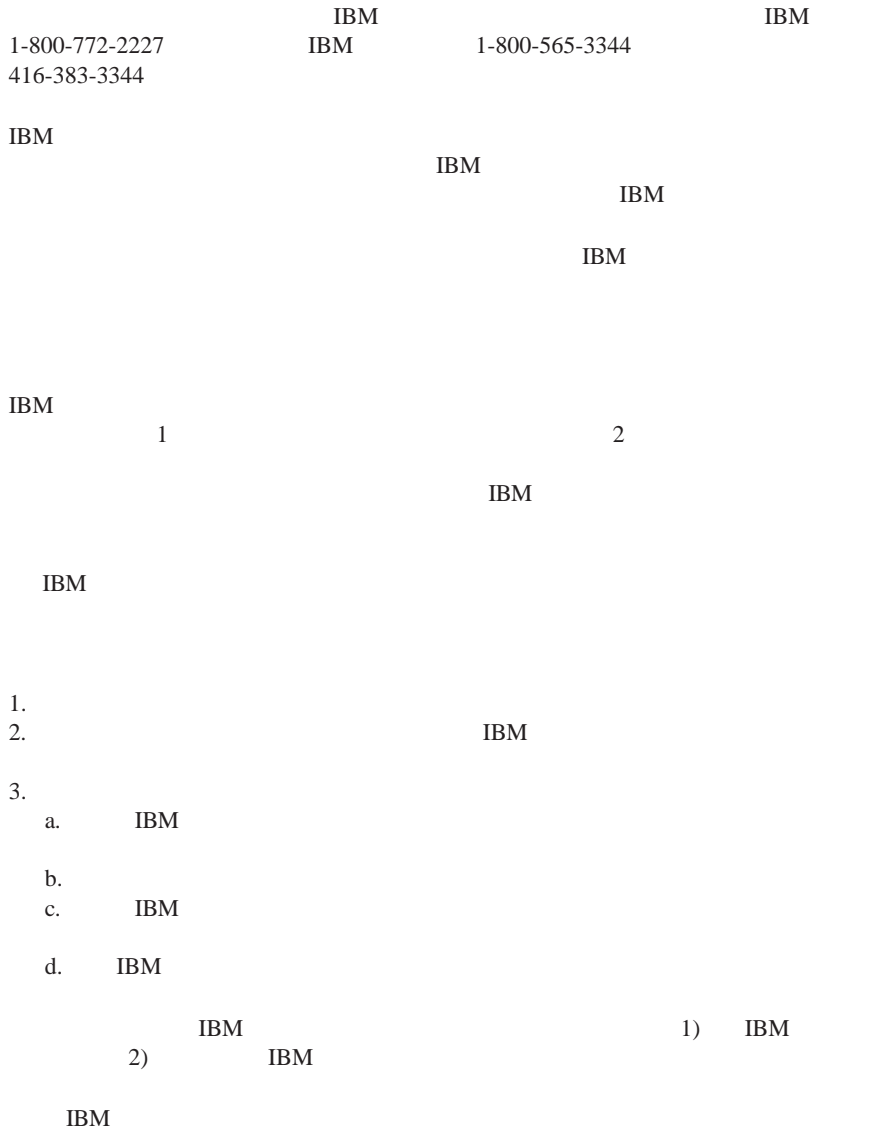

<span id="page-50-0"></span> $IBM$ 

 $\text{IBM}$ 

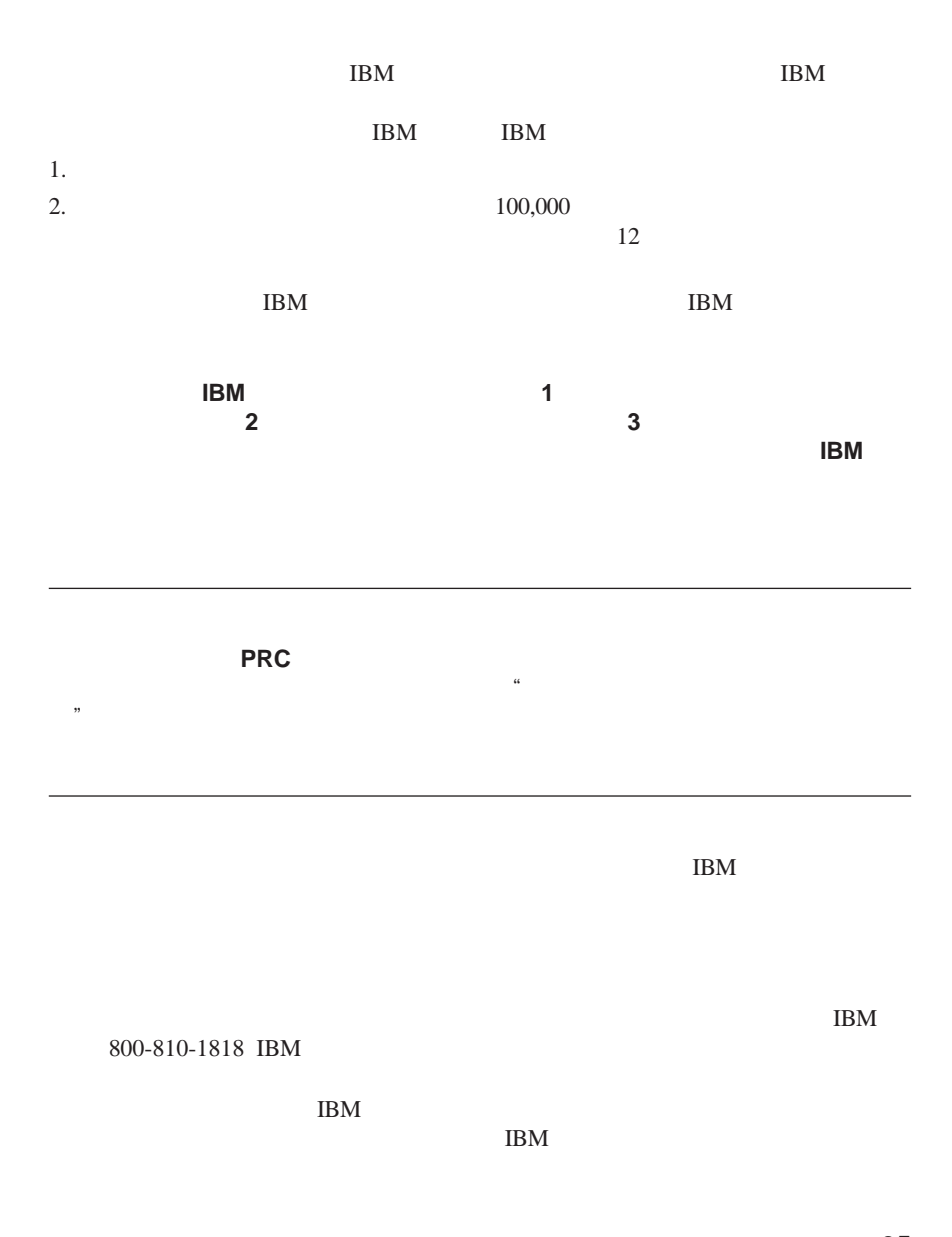

**B.** IBM  $Z125-4753-07$  11/2002 **35** 

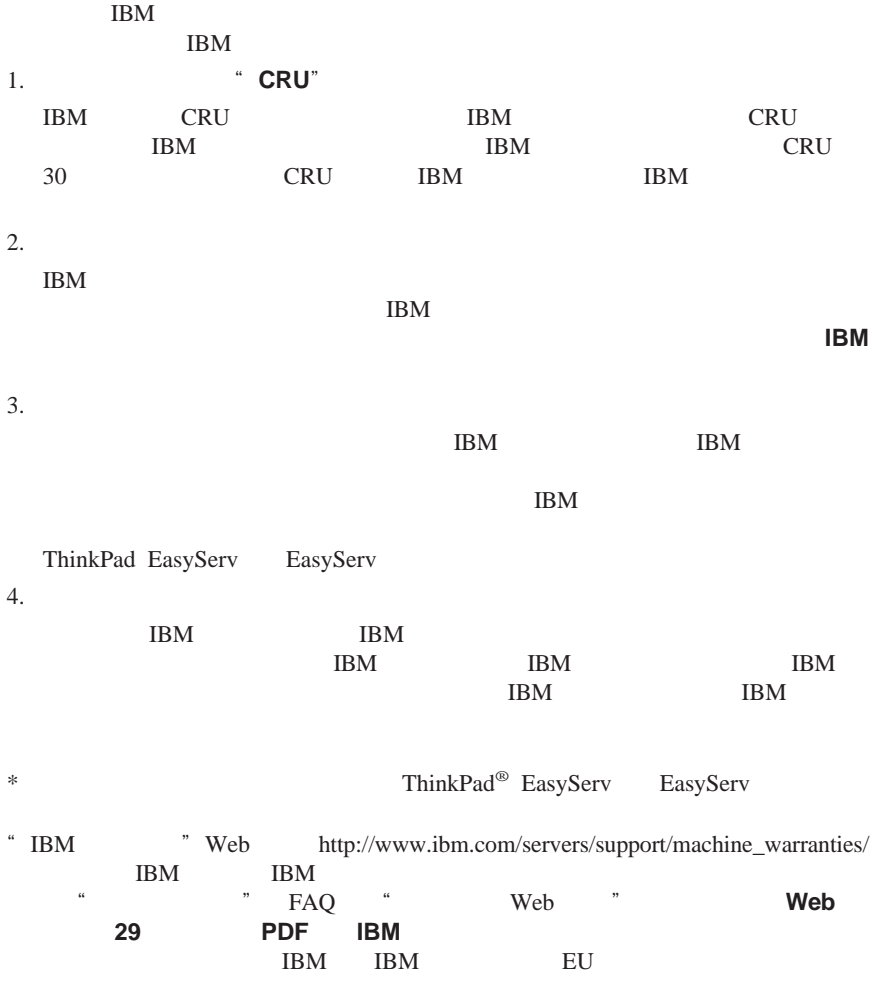

**EU** 国家或地区电话列表

国家或地区 电话号码 国家或地区 电话号码  $0800-666-0011$   $03-7727-7800$ 澳大利亚 1300-130-426 墨西哥 001-866-434-2080  $01-24592-5901$  | 020-514 5770

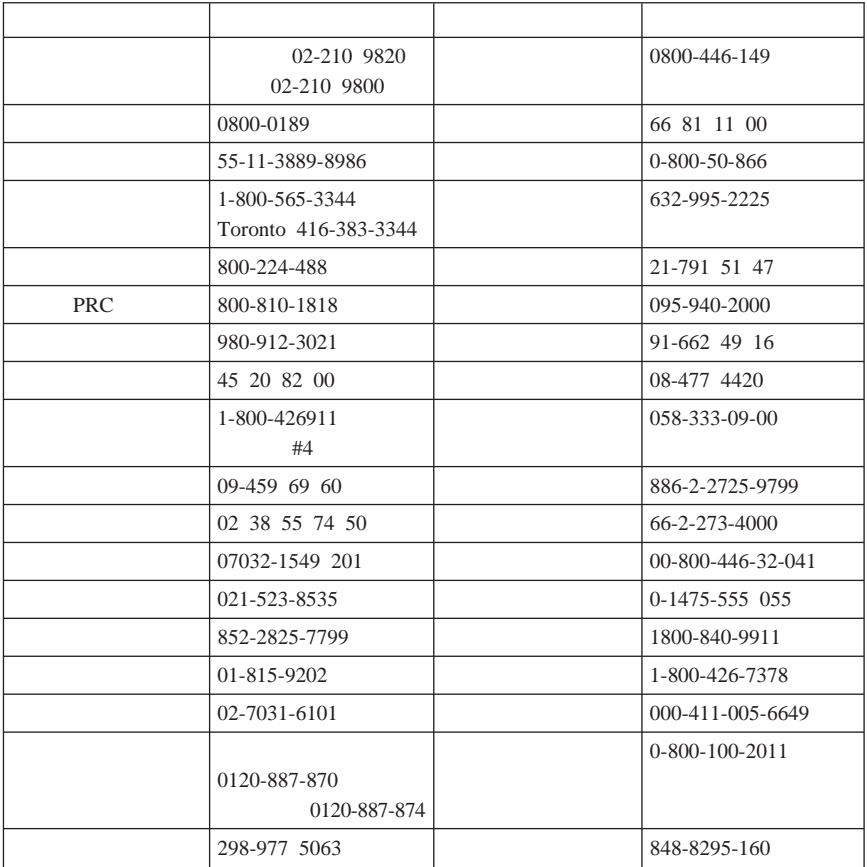

## <span id="page-54-0"></span>附录 **C.** 声明

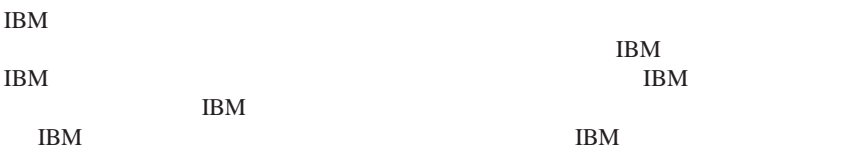

#### $IBM$

*IBM Director of Licensing IBM Corporation North Castle Drive Armonk, NY 10504-1785 U.S.A.*

International Business Machines Corporation" "

#### $IBM$

 $\rm{IBM}$ IBM 3

 $\text{IBM}$ 

IBM Web Web  $\hspace{13mm}$  Web  $\hspace{13mm}$  IBM  $\hspace{13mm}$ Web 3, 2008, 2008

© Copyright IBM Corp. 2003 **39**

<span id="page-55-0"></span>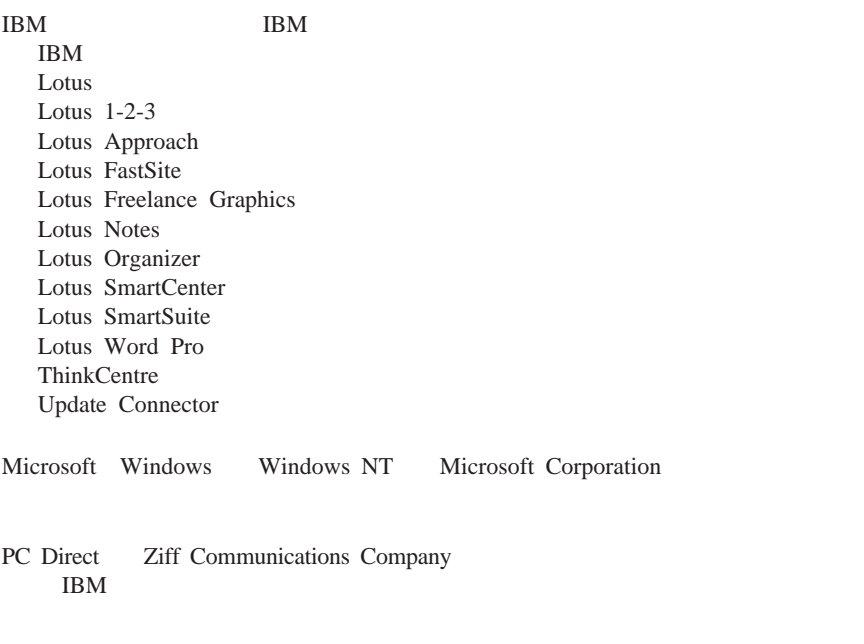

以下段落涉及机器类型 2296 8183 8184 8185 8186 8187 8188 8189 8190 8191 8192 8193 8194 8195 8196 8197 8198 8199 8316 8320 8416 8417 8418 8419 8432 8433 8434

## 联邦通信委员会(**FCC**)声明

 $\bullet$  $\bullet$ 

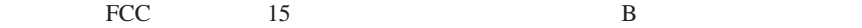

v  $\epsilon$ 

 $\cdot$  IBM

经销商处获得合适的电缆和接口。IBM 对使用未经推荐的电缆和接口或由设备的未

 $\text{FCC}$  and  $\text{FCC}$  and  $\sim$ 

International Business Machines Corporation New Orchard Road Armonk, NY 10504 电话:1-919-543-2193

Tested To Comply With FCC Standards FOR HOME OR OFFICE USE

## 加拿大工业部 **B** 类辐射标准的符合性声明

B ICES-003

## **Avis de conformité à la réglementation d'Industrie Canada**

Cet appareil numérique de la classe B est conforme à la norme NMB-003 du Canada.

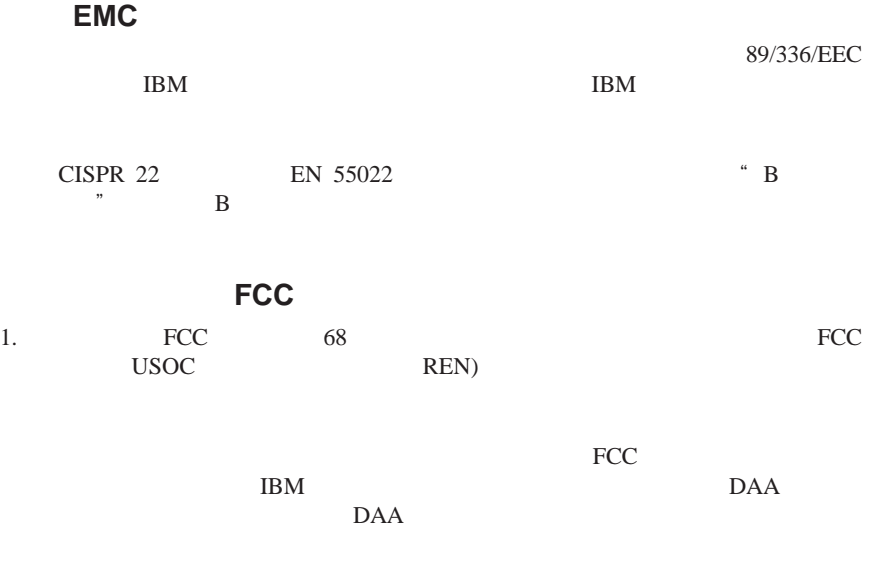

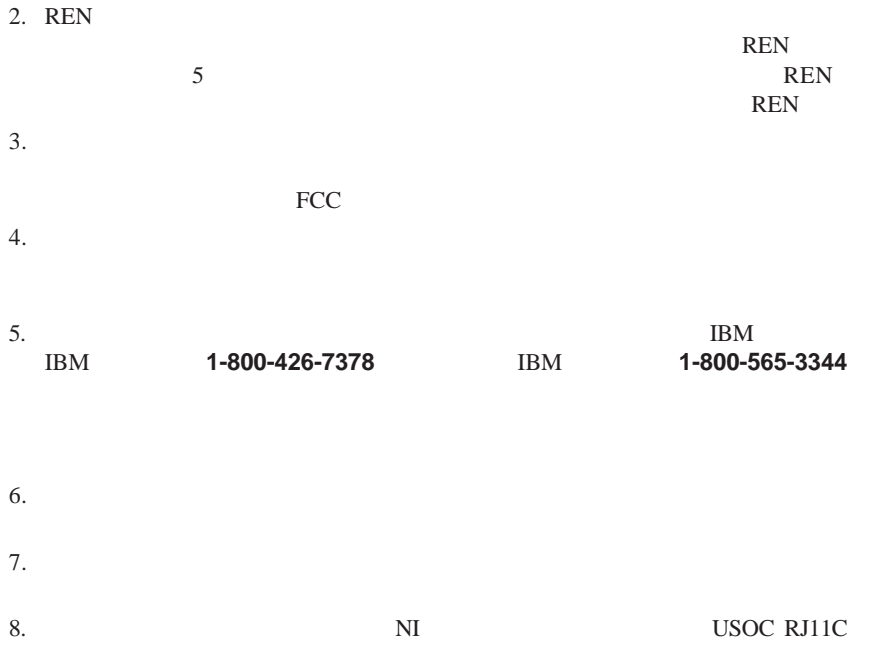

 $\frac{44}{\sqrt{N}}$ 

expediant and REN and the REN

 $\sim$  5

### <span id="page-58-0"></span>**Étiquette d'homologation du ministère des Communications du Canada**

**AVIS :** L'étiquette d'Industrie Canada identifie le matériel homologué. Cette étiquette certifie que le matériel est conforme aux normes de protection, d'exploitation et de sécurité des réseaux de télécommunications, comme le prescrivent les documents concernant les exigences techniques relatives au matériel terminal. Le ministère n'assure toutefois pas que le matériel fonctionnera à la satisfaction de l'utilisateur.

Avant d'installer ce matériel, l'utilisateur doit s'assurer qu'il est permis de le raccorder aux installations de l'entreprise locale de télécommunications. Le matériel doit également être installé en suivant une méthode acceptée de raccordement. L'abonné ne doit pas oublier qu'il est possible que la conformité aux conditions énoncées ci-dessus n'empêche pas la dégradation du service dans certaines situations.

Les réparations de matériel homologué doivent être coordonnées par un représentant désigné par le fournisseur. L'entreprise de télécommunications peut demander à l'utilisateur de débrancher un appareil à la suite de réparations ou de modifications effectuées par l'utilisateur ou à cause de mauvais fonctionnement.

Pour sa propre protection, l'utilisateur doit s'assurer que tous les fils de mise à la terre de la source d'énergie électrique, des lignes téléphoniques et des canalisations d'eau métalliques, s'il y en a, sont raccordés ensemble. Cette précaution est particulièrement importante dans les régions rurales.

**Avertissement :** L'utilisateur ne doit pas tenter de faire ces raccordements lui-même; il doit avoir recours à un service d'inspection des installations électriques ou à un électricien, selon le cas.

**AVIS :** L'indice d'équivalence de la sonnerie (IES) assigné à chaque dispositif terminal indique le nombre maximal de terminaux qui peuvent être raccordés à une interface. La terminaison d'une interface téléphonique peut consister en une combinaison de quelques dispositifs, à la seule condition que la somme d'indices d'équivalence de la sonnerie de tous les dispositifs n'excède pas 5.

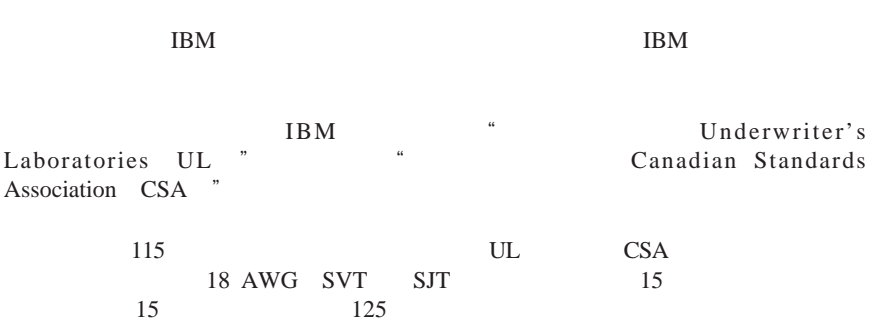

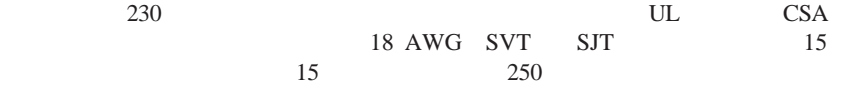

 $230$ 

**IBM** example if  $\mathbf{B}$ 

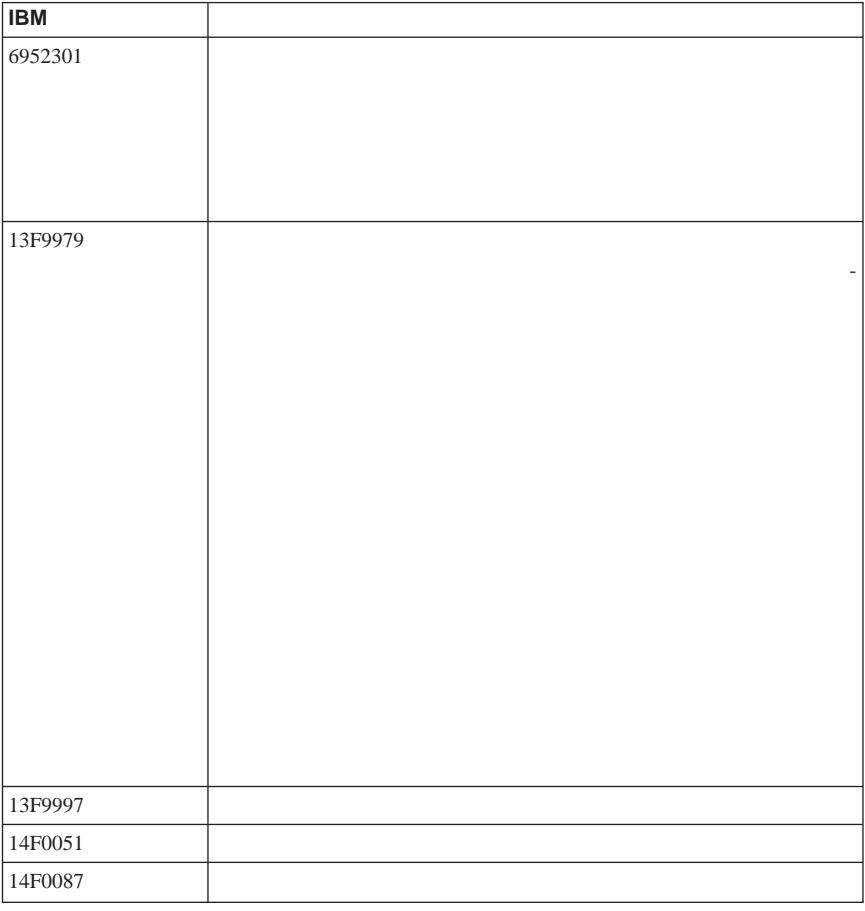

<span id="page-60-0"></span>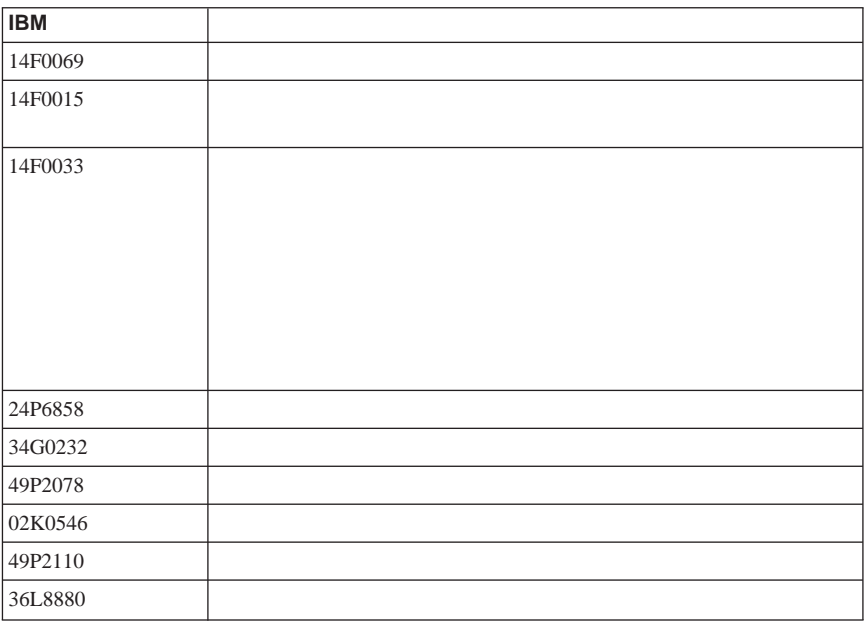

聚氯乙烯(**PVC**)电缆和电线声明

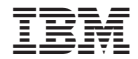

部件号: 13M6526

(1P) P/N: 13M6526

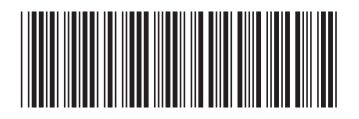